## **Návrh a výroba komponentu ruční hydraulické brzdy**

Josef Klimeš

Bakalářská práce 2022

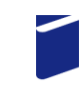

Univerzita Tomáše Bati ve Zlíně Fakulta technologická

Univerzita Tomáše Bati ve Zlíně Fakulta technologická Ústav výrobního inženýrství

Akademický rok: 2021/2022

# ZADÁNÍ BAKALÁŘSKÉ PRÁCE

(projektu, uměleckého díla, uměleckého výkonu)

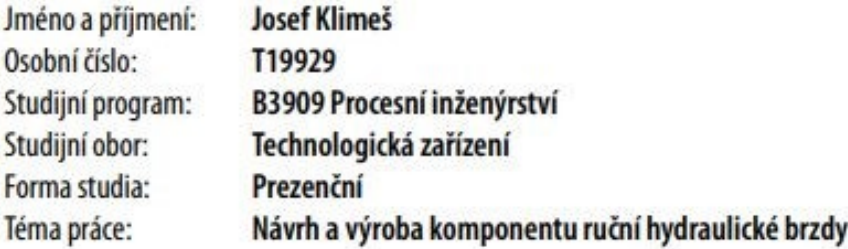

## Zásady pro vypracování

- · Teoretická studie na dané téma
- · Návrh a konstrukce dílu ruční hydraulické brzdy
- · Optimalizace metodou generativního designu
- · Výroba dílu a porovnání s referenčním dílem

Forma zpracování bakalářské práce: tištěná/elektronická

Seznam doporučené literatury:

BÍLEK, Ondřej a Imrich LUKOVICS. Výrobní inženýrství a technologie. Ve Zlíně: Univerzita Tomáše Bati, 2014, 173 s. ISBN 9788074544712.

RAO, R. Venkata a Vimal J. SAVSANI. Mechanical design optimization using advanced optimization techniques. London: Springer, c2012, xii, 320 s. Springer series in advanced manufacturing. ISBN 9781447127475.

WANG, Zhiping; ZHANG, Yicha; BERNARD, Alain. A constructive solid geometry-based generative design method for additive manufacturing. Additive Manufacturing, 2021, 41: 101952.

LS.

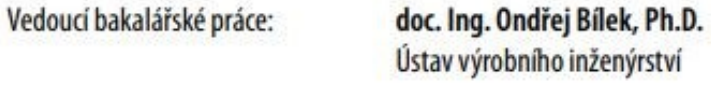

Datum zadání bakalářské práce: 3. ledna 2022 Termín odevzdání bakalářské práce: 20. května 2022

prof. Ing. Roman Čermák, Ph.D. v.r. děkan

prof. Ing. Berenika Hausnerová, Ph.D. v.r. ředitel ústavu

## **PROHLÁŠENÍ AUTORA BAKALÁŘSKÉ PRÁCE**

Beru na vědomí, že:

- bakalářská práce bude uložena v elektronické podobě v univerzitním informačním systému a dostupná k nahlédnutí;
- na moji bakalářskou práci se plně vztahuje zákon č. 121/2000 Sb. o právu autorském, o právech souvisejících s právem autorským a o změně některých zákonů (autorský zákon) ve znění pozdějších právních předpisů, zejm. § 35 odst. 3;
- podle § 60 odst. 1 autorského zákona má Univerzita Tomáše Bati ve Zlíně právo na uzavření licenční smlouvy o užití školního díla v rozsahu § 12 odst. 4 autorského zákona;
- podle § 60 odst. 2 a 3 autorského zákona mohu užít své dílo bakalářskou práci nebo poskytnout licenci k jejímu využití jen s předchozím písemným souhlasem Univerzity Tomáše Bati ve Zlíně, která je oprávněna v takovém případě ode mne požadovat přiměřený příspěvek na úhradu nákladů, které byly Univerzitou Tomáše Bati ve Zlíně na vytvoření díla vynaloženy (až do jejich skutečné výše);
- pokud bylo k vypracování bakalářské práce využito softwaru poskytnutého Univerzitou Tomáše Bati ve Zlíně nebo jinými subjekty pouze ke studijním a výzkumným účelům (tj. k nekomerčnímu využití), nelze výsledky bakalářské práce využít ke komerčním účelům;
- pokud je výstupem bakalářské práce jakýkoliv softwarový produkt, považují se za součást práce rovněž i zdrojové kódy, popř. soubory, ze kterých se projekt skládá. Neodevzdání této součásti může být důvodem k neobhájení práce.

#### **Prohlašuji,**

- že jsem na bakalářské práci pracoval samostatně a použitou literaturu jsem citoval. V případě publikace výsledků budu uveden jako spoluautor.
- že odevzdaná verze bakalářské práce a verze elektronická nahraná do IS/STAG jsou obsahově • totožné

Ve Zlíně, dne:

Jméno a příjmení studenta:

………… podpis studenta

#### **ABSTRAKT**

Tato bakalářská práce se zabývá generativním designem a jeho využití při úpravě dílů za účelem zlepšení jejich mechanických vlastností.

Teoretická část se zaměřuje na proces výroby vybraného dílu. Dále popisuje konstruování pomocí počítačových programů. V další části se věnuje samotnému generativnímu navrhování a poté pojednává o 3D tisku, se kterým je tento způsob výroby spjat. V praktické části je prezentována tvorba CAD modelu, jeho tisku a mechanickému zkoušení. Poté se věnuje úpravou tohoto modelu generativním navrhováním, tisku těchto součástí a jejich mechanickým zkoušením. Závěrem je provedeno srovnávání referenčního a dvou upravených dílců z dat získaných mechanickými zkouškami.

Klíčová slova: Generativní design, topologická optimalizace, 3D tisk, Fusion 360.

#### **ABSTRACT**

This bachelor thesis deals with generative design and its use in the modification of parts in order to improve their mechanical properties.

The theoretical part focuses on the production process of the selected part. It also describes design using computer programs. The next part deals with generative design itself and then discusses 3D printing, with which this method of production is connected. The practical part presents the creation of a CAD model, its printing and mechanical testing. He then deals with the modification of this model by generative design, printing of these components and their mechanical testing. Last of al lis made a comparison of the reference and two modified parts from the data obtained by mechanical tests its performed.

Keywords: Generative design, topological optimalization, 3D printing, Fusion 360.

Tímto bych chtěl poděkovat vedoucímu mé bakalářské práce doc. Ing. Ondřeji Bílkovi, Ph.D. za užitečné rady, věnovaný čas a upřímné připomínky vedoucí ke zlepšení práce.

Dále bych rád poděkoval Ing. Milanu Žaludkovi, Ph.D. za vstřícnost ohledně uskutečnění mechanických zkoušek.

Závěrem bych rád poděkoval své rodině za neustálou podporu při studiu.

Prohlašuji, že odevzdaná verze bakalářské/diplomové práce a verze elektronická nahraná do IS/STAG jsou totožné.

## **OBSAH**

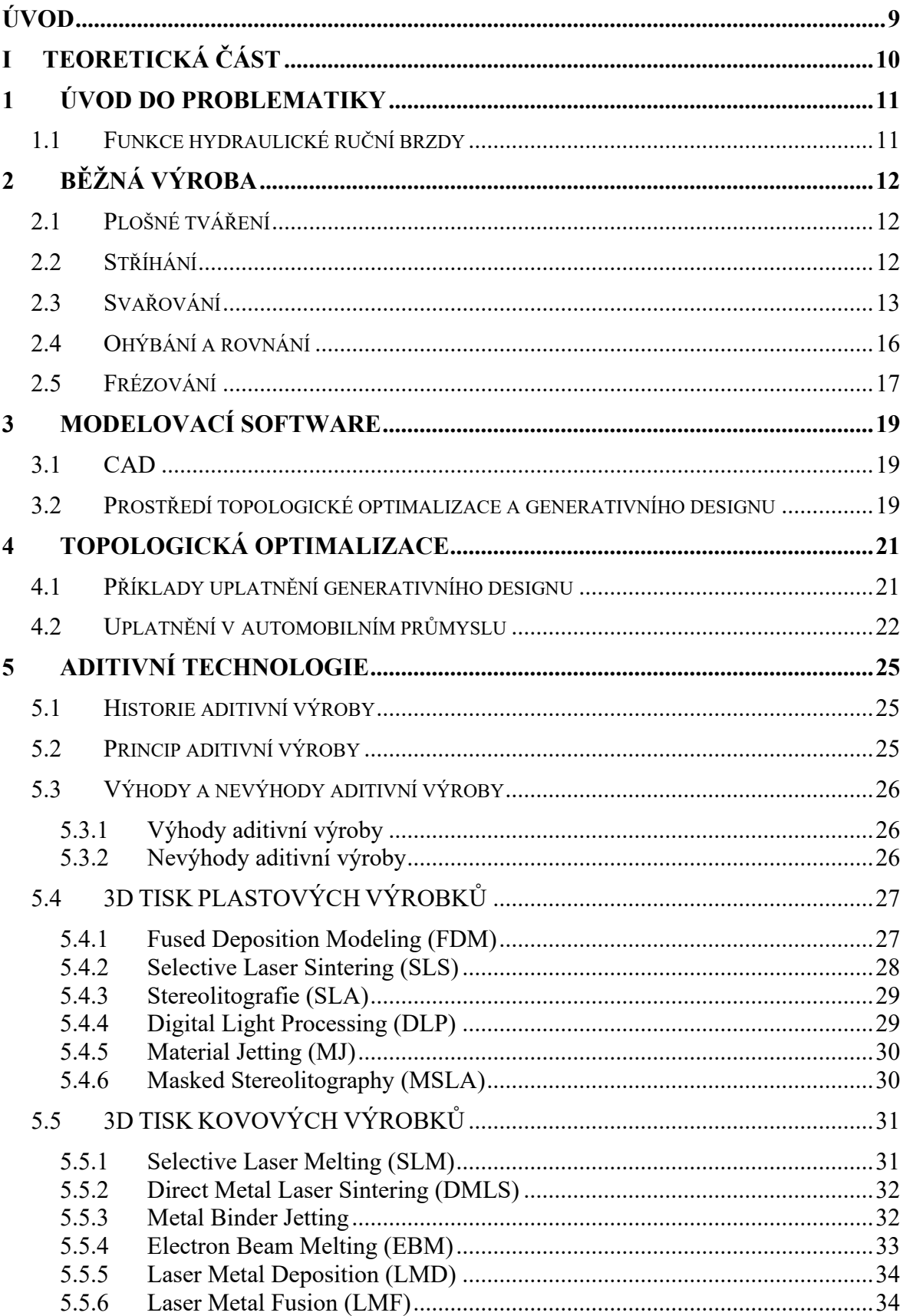

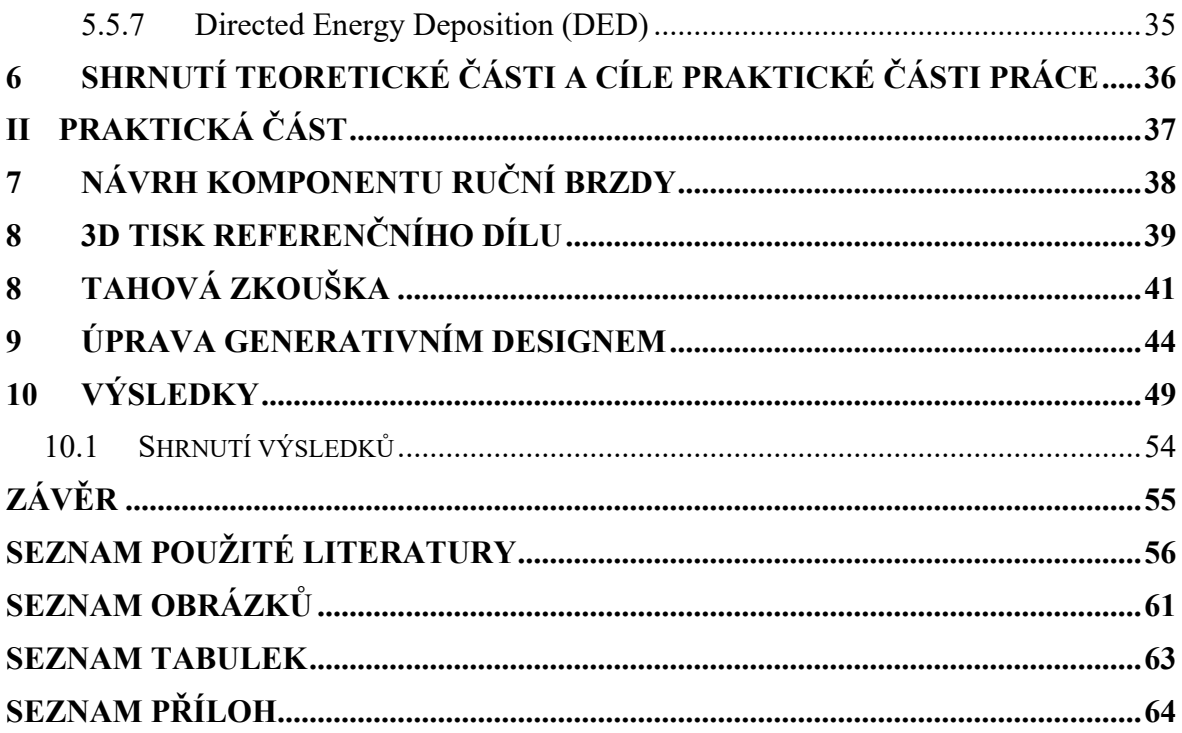

#### <span id="page-8-0"></span>**ÚVOD**

Kladení stále vyšších nároků na prémiové sportovní automobily vede k vývoji jejich produkce. Stále častěji se při výrobě využívají prémiové materiály a jednotlivé firmy, zabývající se výrobou těchto vozů, se předhání jejich využíváním. Tyto materiály mají sice obrovský potenciál, avšak je často nejde konvenčními technologiemi zpracovat a využít tím jejich potenciálu. U luxusních sportovních automobilů hraje největší roli poměr váhy a výkonu. Pro dosažení těchto požadavků je v této době nutno využít nejnovějších technologií, aby se výsledný automobil dokázal vyrovnat konkurenci.

Mezi tyto technologie se řadí proces generativního navrhování a 3D tisk. Generativní navrhování umožňuje upravit nebo zcela nově navrhnout díl, který bude co nejlehčí, ale zároveň dosti tuhý pro použití v automobilovém odvětví. U dílu zkonstruovaným generativním navrhováním může nastat problém, že jej nejde klasickými konvenčními metodami vyrobit. Proto jde generativní navrhování s 3D tiskem ruku v ruce. Díky 3D tisku lze vyrobit i geometricky obtížné modely a lze taktéž modifikovat vnitřní stavbu, co se týče výplně výrobku.

Generativní design a 3D tisk se nevyužívá jen za účelem snížení hmotnosti celku automobilu. Používá se taktéž při výrobě motorů. 3D tisk dokáže zpracovat keramické materiály, které výborně odolávají vysokým teplotám, a proto jsou velice vhodné pro použití v motorovém prostoru. Tyto motory pak dosahují velmi vysokých výkonů a mají taktéž skvělou životnost. Z konvenčně vyráběných motorů lze taktéž získat podobných výkonů, avšak tyto motory bývají velké, těžkopádné a jsou náročné na údržbu a jejich provoz.

Generativní navrhování lze využít u konstrukci menších dílců v automobilu, lze jej ale taktéž využít při finálním vzhledu celku. Návrh založený na výpočtech určitého algoritmu dokáže konstruktérovi, nebo designérovi, dodat konstrukci, která bude dosahovat výborných aerodynamických výsledků.

## <span id="page-9-0"></span>**I. TEORETICKÁ ČÁST**

#### <span id="page-10-0"></span>**1 ÚVOD DO PROBLEMATIKY**

Tato práce je zaměřena na návrh a následnou výrobu komponentu hydraulické ruční brzdy topologickou optimalizací metodou generativního designu. Tato optimalizace má za úkol upravit vymodelovaný prototyp dílce za cílem snížení váhy při zachování pevnosti a celkové odolnosti. Užívání hydraulické ruční brzdy je v motorsportu velice oblíbené a tato úprava navazuje na trend snižování váhy automobilu za účelem zlepšení poměru výkon/váha.

#### <span id="page-10-1"></span>**1.1 Funkce hydraulické ruční brzdy**

Hydraulická ruční brzda má za úkol cíleně zabrzdit zadní kola automobilu za účelem kontrolovaného smyku. Výhodou oproti běžné ruční brzdy je její schopnost vrátit ovládací páku do původní, nezabrzděné, polohy a tím uvést zadní kola zpět do provozu. Tato brzda na rozdíl od běžné ruční brzdy nemá aretační zuby na těle páky, ani brzdové lanko vedoucí k zadní nápravě vozu. Místo aretačních zubů je za pákou umístěn hydraulický váleček, stejně jako u brzdového pedálu, který po zatažení je schopen vrátit páku do původní pozice. Dále je na hydraulickém válečku umístěn vstup a výstup pro hadici s brzdovou kapalinou, která je tažena do zadní části vozu, pro připojení na původní, či přidaný brzdový třmen. [1]

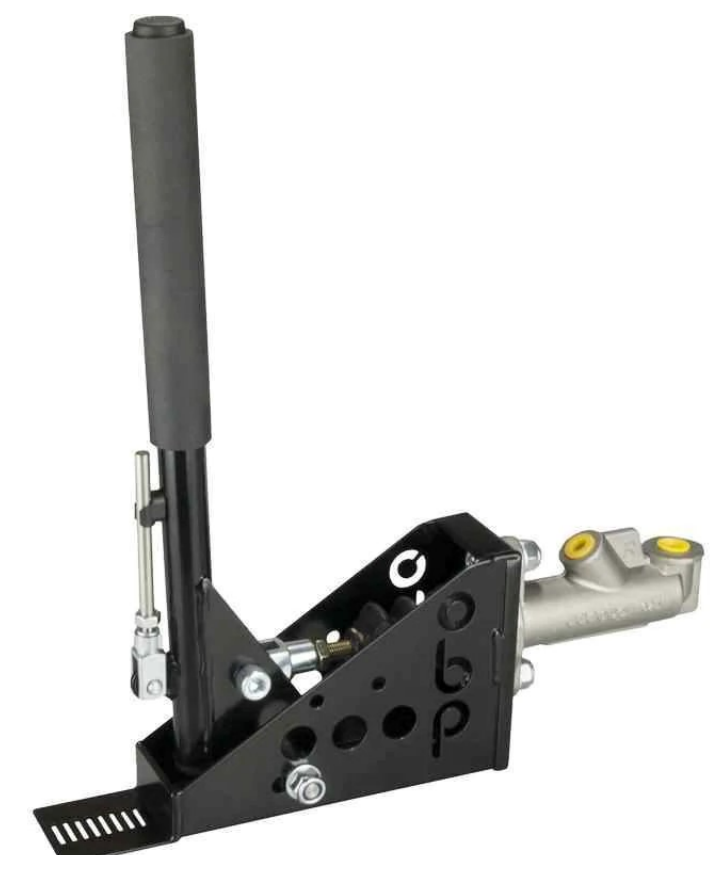

Obrázek 1. Hydraulická ruční brzda osazena brzdovým válcem [2]

## <span id="page-11-0"></span>**2 BĚŽNÁ VÝROBA**

Hydraulická ruční brzda je sestavena z více dílců, které se vyrábí odlišnými způsoby. U levnějších kusů se jako páka nejčastěji používá trubkový profil spojený soustruženým čepem s tělem, které bývá řezáno nebo stříháno z ocelového plechu, který se následně ohne na požadovaný tvar. Pro zajištění pevnosti a odolnosti se tento plech v dotykových místech svařuje. U dražších dílu se používá frézovaná páka společně s frézovaným tělem, kdy se nejčastěji jedná o hliník.

#### <span id="page-11-1"></span>**2.1 Plošné tváření**

Plošným tvářením se většinou zhotovují méně namáhané díly přesných rozměrů, které bývají především tenkostěnné a potřebná tuhost bývá zajištěna prostorovým členěním. Výhoda takto řešených dílů je jejich nízká váha, která přispívá k nízké hmotnosti finálního výrobku. Při výrobě malých součástek ve sdružených tvářecích nástrojích se dosahuje vysoké produktivity práce. Další výhoda při výrobě plošným tvářením je nižší využití materiálu, protože výchozím materiálem je pás nebo plech, z něhož se musí zhotovit přístřihy. Názvem plošné tváření se označuje řada metod tváření, kterými se u polotovaru dosáhne trvalé změny tvaru bez výrazné změny tloušťky, či průřezu. Mezi základní metody plošného tváření patří rovnání, stříhání, přesné stříhání, kalibrování, ohýbání, zakružování, tažení, kroužlení a tváření plechů nepevnými nástroji. [3]

#### <span id="page-11-2"></span>**2.2 Stříhání**

Jedna z nejrozšířenějších operací dělení materiálů ve výrobě je stříhání. Používá se například při dělení tabulí plechu na pásy, dělení svitků na pásy nebo pro různé pomocné operace. Stříhací nože vnikající do materiálu vyvolávají napětí přesahující mez kluzu, postupně vzrůstá až dosáhne meze pevnosti materiálu ve smyku. K oddělení materiálu dochází dříve, než se dotknou stříhací nože. Po střihu není řezná plocha dokonalá, v první části je materiál napěchovaný, následuje střižná plocha a na konci je řez dokončen lomem ve tvaru písmena S. [3,4]

Stříhání rozlišujeme podle toho, jaká je výkonná část nástroje na:

s rovnoběžnými noži – ostří nožů je rovnoběžné, narůstající síla je velmi rychlá, ze které vznikají rázy. Nože jsou relativně krátké.

- se skloněnými noži nůž se dostává do materiálu postupně pod úhlem, proto je zdvih delší a tím se podstatně zmenšují rázy. Práce řezání je stejná, ovšem nože jsou delší a tím má větší životnost.
- s tvarovými noži použití se uplatňuje ve stříhání válcových profilů  $(I,U,T,L$  atd.). Tyto nože mají negativní tvar dle požadovaného stříhaného profilu. Podmínky stříhání lze zlepšit použitím vibračních (kmitajících) nožů.
- S rotačními kotoučovými noži jedná se o plynulé stříhání plechů bez rázů. Materiál se setkává s kotoučovým nožem jen v krátké délce (téměř bodově).

Při stříhání plechů, zejména v hromadné výrobě výstřižků a výlisků z pásů nebo kotoučů, je velice důležité využívání materiálu. Pro zajištění produktivity a snížení odpadů chceme, abychom z pásu plechu získali co největší počet drobných výlisků. Vystřihovaný produkt má být technologicky navržen s maximálním využitím materiálu, přičemž je nutno brát v úvahu směr vláken materiálu a další požadavky na přesnost, funkční rozměry a jiné. [4]

#### <span id="page-12-0"></span>**2.3 Svařování**

Metoda svařování je důležitou technologií, která je všestranně používána při výrobě. Jedná se o nerozebíratelné spojování dvou a více součástí v jeden celek (svarek) za působení vysokých teplot a tlaků (teplota je vyšší než tavící teplota materiálu). Ve většině případů s použitím přídavného materiálu.

Svařování umožňuje konstruktérovi více možností při výrobě technologických zařízení a téměř vytlačilo spojování materiálů nýtováním. Díky svařování lze nahradit velké výkovky i odlitky a celou řadu součástí s vysokým stupněm složitosti, které by nebyly proveditelné jinou technologií. [3]

Svařování se také velice ujalo v opravárenství, protože lze tímto postupem opravovat poškozené součásti, za předpokladu, že jsou použity svařitelné materiály.

Svařování rozlišujeme podle způsobu provedení tvaru:

Tavné – součást se spojí splynutím roztaveného kovu v místě styku

Odporové – spojované součásti se v místě styku zahřejí pro dosažení těstovitého stavu a vzájemně se spojí. Spojení může být klidným přitlačením nebo rázy (Svařování vodním plynem, elektrické odporové a kovářské)

Metody svařování se dle ČSN EN ISO 4063 klasifikují a číselně označují:

1- Obloukové svařování (Arc welding) – svar se vytváří tavením základního nebo přídavného materiálu elektrickým obloukem hořícím mezi elektrodou a svařovaným materiálem

2- Odporové svařování (Resistance welding) – svar se vytváří v důsledku spolupůsobením tlaku a tepla vznikajícího při průchodu proudu svařovanými materiály

3- Tlakové svařování (Welding with pressure) – dělí se na svařování ultrazvukové a třecí

4- Plamenové svařování (Gas welding, Oxyfuel gas welding – USA) – tavné svařování, při kterém se teplo vytváří spalováním hořlavého plynu v oxidační atmosféře

5- Svařování svazkem paprsků (Beam welding) – svar se vytváří působením laseru nebo koncentrovaným proudem elektronů, který generuje potřebné teplo pro svařování

6- Ostatní způsoby svařování (Other welding processes) – zde patří elektrostruskové svařování a aluminotermické svařování

Ideální svar má vykazovat stejné mechanické vlastnosti jako základní materiál. Kvalita svarů je ovlivňována metalurgickými i chemickými vlastnostmi základního materiálu, složením elektrod či drátů, zdrojem tepla a především zkušenostmi svářeče.

Svařovat lze pouze materiály, které jsou svařitelné. Svařitelnost materiálu je závislá na jeho chemickém složení, složením přídavného materiálu a na typu svařování. Tyto vlastnosti vykazuje především řada konstrukčních materiálů jako je ocel, litina, slitiny mědi, hořčíku, hliníku, niklu, zinku, titanu a také termoplasty. Nejčastěji se můžeme setkat se svařováním ocelí. Jejich svařitelnost udává jejich chemické složení. Nejvíce rozhodující faktor je obsah uhlíku v materiálu, čím menší je jeho obsah, tím lepší je svařitelnost tohoto materiálu. Obsah uhlíku ve svařitelných ocelí nemá překročit 0,2 %. Velice významnou roli svařitelnosti ocelí je také zastoupení legujících prvku, které jsou ovšem zahrnuty do tzv. uhlíkového ekvivalentu, který je charakteristikou svařitelnosti ocelí.

Pro svařování plastů je důležité, aby se daly teplem převést do tvárného, popřípadě tekutého stavu. Tuto podmínku perfektně splňují termoplasty, které mají pozvolný přechod z pevného do tekutého stavu. Jako příklad dobře svařitelných termoplastů můžeme uvést například PVC, PS, PE, PP. Méně vhodné, především kvůli náchylnosti k oxidaci, jsou PA nebo POM. Svary dělíme podle tvaru a úpravy částí, určených ke spojení na lemové, tupé, koutové, děrové a žlábkové. [5]

V praxi se nejčastěji používá svařování tavné. Jeho nejrozšířenější způsoby jsou:

**- Plamenem** – místní ohřev svařovaných součástí se provádí acetylenkyslíkovým plamenem a materiál se svaří buď přímo, nebo se mezi ohřáté styčné plochy spojovaných částí přidává přídavný materiál. Tento přídavný materiál představuje svařovací drát, elektrodu hladkou nebo obalovanou. Teplota plamene může dosáhnout až 3500 °C.

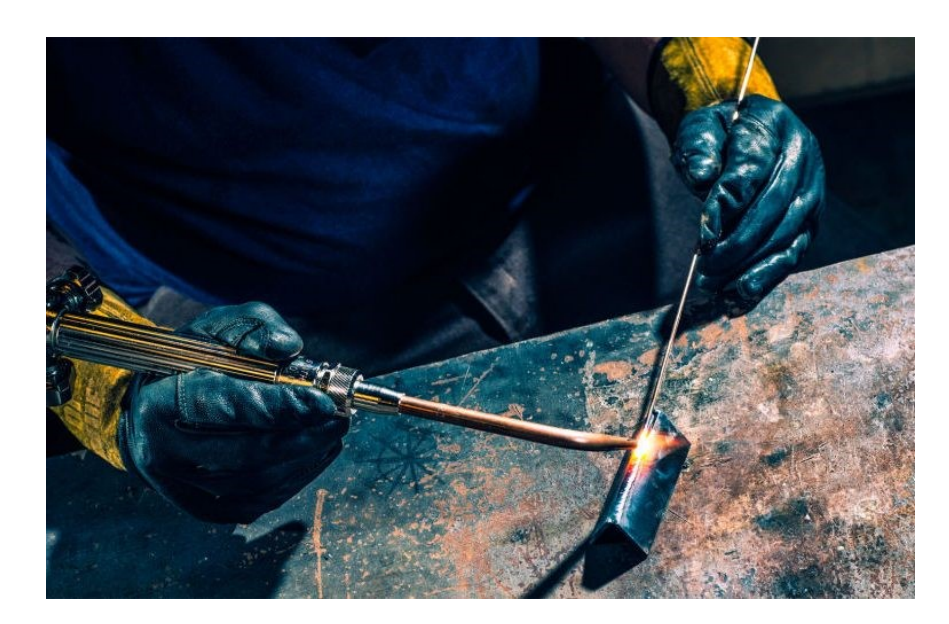

Obrázek 2. Svařování plamenem v praxi [6]

**- Elektrickým obloukem** – který je vytvořený mezi styčnými plochami svařovaných částí a elektrodou. Vzniklá teplota (dosahující až 5 500 °C) zaručuje roztavení styčných ploch i elektrody a po zchladnutí se obě části spojí. Pro tuto metodu se používají různé způsoby svařování elektrickým obloukem, jako např. svařování kovovou elektrodou, svařování pod tavidlem, svařování v ochranné atmosféře, svařování uhlíkovou elektrodou atd. Díky těmto metodám mohly vzniknout další zdokonalené metody svařování:

- plazmové svařování – oblouk, který hoří uvnitř trysky mezi wolframovou elektrodou a materiálem, stabilizuje a zapaluje druhý nosný oblouk, vytvářející plazmu rozkladem jednoatomových nebo víceatomových plynů (argon, dusík, vodík a jiné). Do vytvořené plazmy je možno přivést přídavný materiál ve formě drátu nebo prášku, který se roztaví a spojí s nataveným materiálem spojovaných součástí.

- svařování paprskem elektronů nebo laserem dovoluje svařovat materiály, které mají vysokou teplotu tání (W, Mo, Ti, sklo, cermety atd.). Svazek elektronů nebo fotonů se urychlí ve vysokonapěťovém poli a elektro-magnetickou čočkou se zaměří na velmi malou

plochu (0,01 mm<sup>2</sup>). Tímto způsobem se zaručuje rychlý místní ohřev do velké hloubky materiálu.

- elektrostruskové svařování je vhodné především na spojovaní tlustších součástí. Zdrojem tepla je odpor, který vzniká průchodem proudu vodivou struskou, čímž se nataví stykové plochy materiálu a přídavný drát.

- aluminotermické svařování, neboli svařování termitem, se provádí směsí hliníkového prášku a oxidu železa. Tato směs zapálením generuje velké množství tepla, čímž se obě svařované součásti v místě styku rychle ohřejí na svařovací teplotu a po ztuhnutí lázně se trvale spojí. Tato metoda se používá na místech, kde nemáme k dispozici elektrický proud. Nejčastěji se s ní setkáme při svařování kolejnic u železničních drah.

#### <span id="page-15-0"></span>**2.4 Ohýbání a rovnání**

Při ohýbání dochází k intenzivnímu přetvoření určitého objemu součástí, ve kterém mění deformace i napětí svůj smysl i velikost a přitom nesmí dojít k porušení soudržnosti materiálu. [4]

Při ohýbání se materiál pružně – plasticky deformuje o požadovaný úhel ohybu, přičemž ohybová čára je přímá a ohýbaný tvar je rozvinutelný. Pro jednoduché ohýbané díly z tenkých plechů a kusovou výrobu se používá ruční ohýbačka, ve které se materiál ohýbá přes hranu lišty pomocí otočné ohýbací čelisti. Při strojovém ohýbání se používají mechanické lisy, ohýbačky a ohraňovací lisy. Úhel ohybu je zhruba určen tvarem dutiny mezi pevnou a pohyblivou čelistí. Pomocí ohraňovacích lisů se vyrábějí například lehké nosné profily, především otevřené se složitými tvary, kterými lze při malosériové výrobě nahradit zbytečně těžké válcované profily. Na plynulých ohýbacích profilových válcích se ohýbají švové trubky. V našem případě se v sériové výrobě ohýbají díly na ohýbadlech mezi ohybníkem a ohybnicí. [5,7]

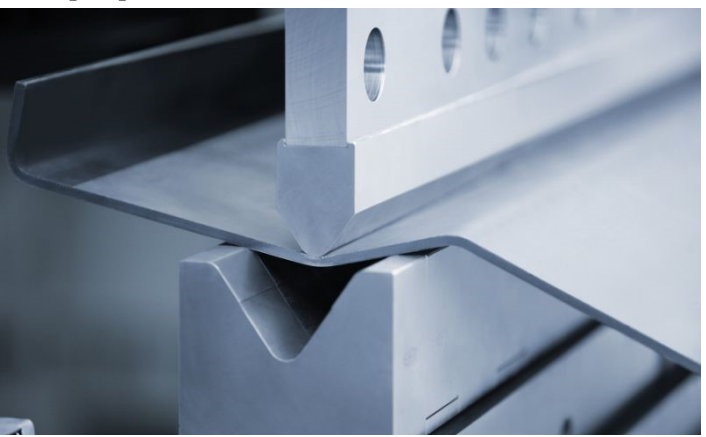

Obrázek 3. Ohýbání plechu v ohraňovacím lisu [8]

#### <span id="page-16-0"></span>**2.5 Frézování**

Jedna z nejrozšířenějších metod třískového obrábění ve strojírenské výrobě je frézování. Obráběcí stroj se nazývá frézka a nástroj, pomocí kterého se obrábí je fréza. Často se frézování popisuje společně se soustružením. Při soustružení rotační pohyb vykonává obrobek. Při frézování je rotován nástroj. Rotační pohyb umožňuje odebrání materiálu (třísky) z obrobku obráběcími nástroji. U soustružení je obráběcí nástroj soustružnický nůž a u frézování se jedná o frézu. Rozdíl mezi frézováním a soustružením je také v počtu pracovních os. Frézování využívá osy X, Y, Z a soustružení pouze osy X a Z. [9]

**Sousledné frézování** – při tomto způsobu frézování je smysl rotace nástroje ve směru posuvu obrobku. Maximální tloušťka třísky vzniká při vnikání zubu frézy do obrobku.

**Nesousledné frézování** – při nesousledném frézování je rotace nástroje proti posuvu obrobku. Tloušťka třísky se postupně mění z nulové hodnoty až na hodnotu maximální.

**Frézy –** existuje velké množství různých typů fréz z hlediska tvaru a použitých materiálů. Frézy mohou být z rychlořezné oceli, slinutých karbidů, s vyměnitelnými břitovými destičkami, se speciálním povlakem. Mezi základní typy tvarových fréz se patří válcová fréza, čelní, čelní s válcovou stopkou, kotoučová, kulová, čtvrtková, úhlová a mnoho dalších. Často na řeznou část frézy navazuje odlehčení, které má menší průměr než samotná řezná část, nebo rovnou stopka, sloužící pro upnutí do upínacího držáku. [3]

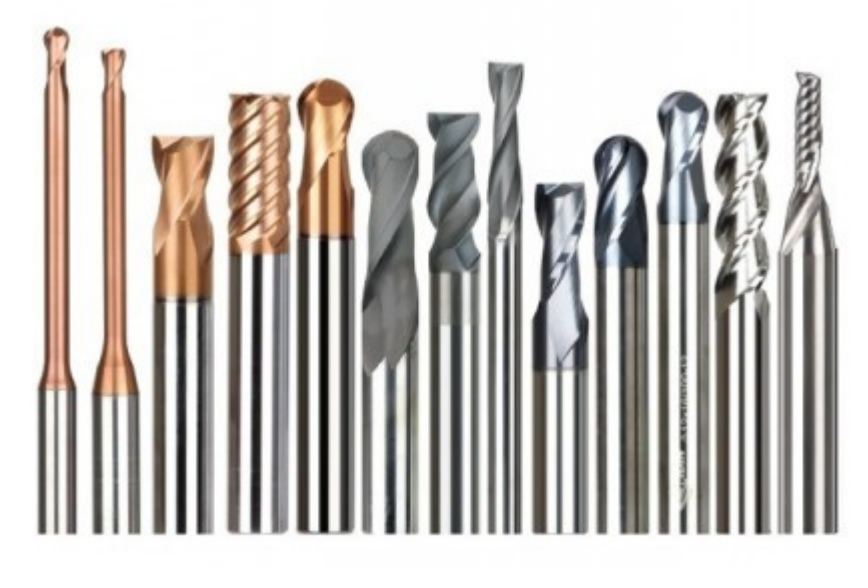

Obrázek 4. Sada povlakovaných fréz [12]

**Frézky** – pomocí frézky je možné vytvářet na obrobku ozubení, závity, rovné, vnější, vnitřní plochy i rozmanité tvar, vrtat, vystružovat a frézovat díry pro šrouby a jiné strojní části. Moderní číslicově řízené frézovací stroje nám umožní plynule frézovat ve třech a více osách. Klasické konvenční frézovací stroje nám neumožňují takovou volnost, ale jsou stále oblíbené a využívané. Frézky lze dělit do několika typů podle počtu pracovních os a konstrukce. Volbu frézky volíme například podle rozměru obráběného dílu, zde je nutno zvolit stroj s dostatečně velkým pracovním prostorem. Frézky se podle počtu os souřadného systému dělí na tříosé stroje, kdy pracují ve třech osách X, Y, Z. Pětiosé stroje, pracující v pěti osách, kde základní tři osy jsou X, Y, Z a další dvě osy se popisují natočením obrobku nebo vřetene. Víceosé, kdy další pracovní osy jsou v podobě speciálních nástrojů s vlastním pohonem, nástroj se přibližuje k obrobku čelem po zvlášť definované ose do zadané hloubky. Typy frézek se podle konstrukce dělí na vertikální, hlavní osa Z směřuje svisle a horizontální, hlavní osa Z je vodorovně. [3,9]

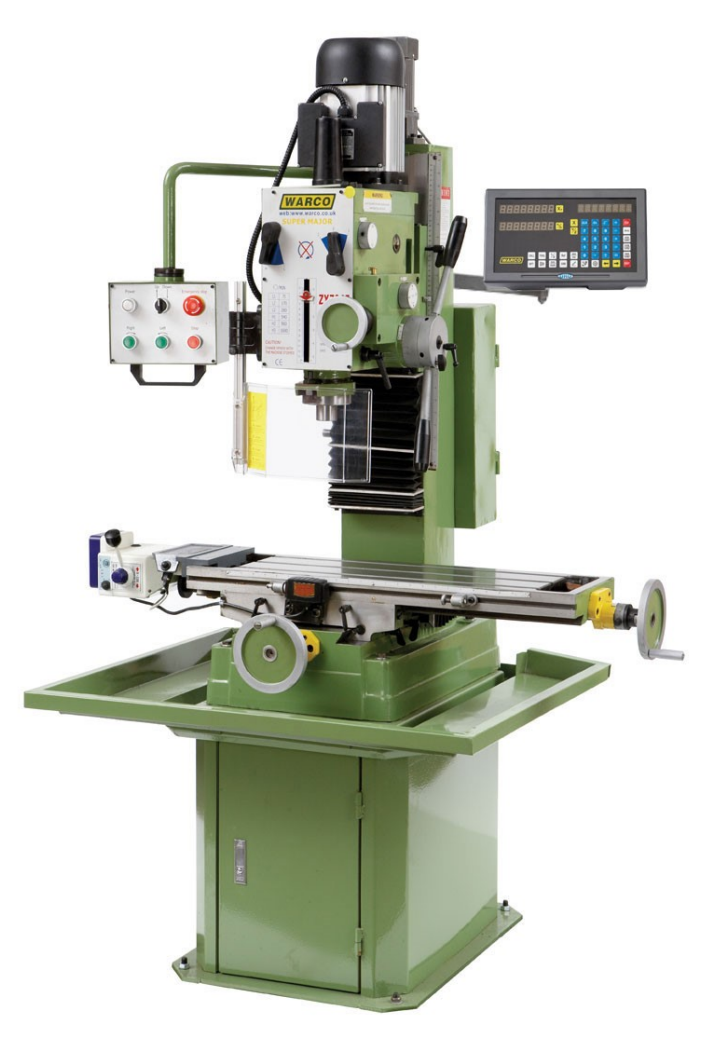

Obrázek 5. Horizontální frézka [10]

#### <span id="page-18-0"></span>**3 MODELOVACÍ SOFTWARE**

V současné době můžeme počítače vidět ve všech průmyslech a oborech jako předmět, usnadňující člověku práci. Ve strojírenském průmyslu se užití informačních technologií označuje jako CA technologie. Pojem CA gramotnost znázorňuje návrh, modelování, analýza a výroba pomocí počítačové techniky. Historicky se plynule přešlo z 2D do 3D prostoru při jeho vizualizaci. Technická dokumentace stále využívá 2D zobrazení, ale více ve firmách objevuje 3D dokumentace. Tyto technologie nám umožňují rychle a jednoduše archivovat dokumenty, výrobky, nákresy a také analýzy a výpočty. Zpětně jsme také schopni tyto dokumenty upravovat a aktualizovat. Dnes existuje mnoho společností, které se zabývají vývojem modelovacích softwarů.

#### <span id="page-18-1"></span>**3.1 CAD**

Název CAD pochází z angličtiny "Computer-Aided Design" a znázorňuje počítačovou podporu, projektování a kreslení. Jde o počítačový program, který slouží pro komplexní konstruování v technických oborech. CAD systémy nyní zcela nahradili ruční rýsovací prkna a jsou doplněny o grafické, geometrické, matematické a inženýrské nástroje pro kreslení plošných a prostorových výrobků. [11]

#### <span id="page-18-2"></span>**3.2 Prostředí topologické optimalizace a generativního designu**

Dnešní trh je plný dostupných programů, které se zabývají, nebo obsahují modul využitelný k tvorbě nebo úpravě součásti generativním designem. Jde o programy grafické, přes matematické až po 3D programy využívané ve strojírenství.

Program, který lze použít pro takovou úpravu součástí je například Rhinoceros, který v sobě nese modul zvaný Grasshopper. Pomocí něj lze vytvořit definice, které následně formují výsledný produkt. Rhinoceros je program dostupný pro studenty za jednorázový poplatek 5 929 Kč a součástí tohoto programu je i výše zmíněný modul generativního designu Grasshopper. [13]

Dalším dostupným programem je opensource program Blender 3D, do kterého je nutno dodatečně nainstalovat rozšiřující modul By-Gen. Bohužel tato kombinace má docela náročné hardwarové požadavky.

I Catia, od společnosti Dassault systemes, je schopna generativního designu, ale jelikož se jedná o poměrně složitý program na konstruování strojírenských dílců, je tato volba určena spíše pro pokročilejší, či profesionální konstruktéry.

Společnost Autodesk nabízí celou řadu modelovacích programů. Jedním z nich je Fusion 360, který je již od začátku uzpůsobený topologické optimalizaci modelů. Project Dreamcatcher od Autodesk Research je generativní návrhový systém, který využívá algoritmy k vytvoření optimalizovaných návrhových řešení. Systém Dreamcatcher umožňuje uživatelům generovat stovky generativních řešení, která splňují různá omezení zadané konstruktérem. Konstruktér může zadat konkrétní cíle návrhu, od typu materiálu, použití výrobní metody až po funkční požadavky. Poté nechá umělou inteligenci použít různé algoritmy k prohledávání velkého počtu generovaných návrhů, které vyhovují zadaným kritériím. První algoritmus, který Dreamcatcher používá, je založen na adaptivních redundantních sítích vytvořených slizovou formou. Druhý algoritmus je založen na mikroskopické mřížkové struktuře růstu kostí savců. Zde můžeme vidět inspiraci generativního designu přírodou. Konstruktér je poté schopen vyhodnotit generované výsledky v reálném čase a popřípadě upravit definice, cíle a omezení, aby program mohl vygenerovat nové, vyhovující, řešení. Jakmile konstruktér vyhodnotí a vybere vyhovující tvar, je schopen odeslat návrh do výrobních nástrojů nebo exportovat výsledný model, například pro dodatečnou úpravu, pro použití v jiných softwarových nástrojích. Export může být vhodný například pro použití různých analýz v programu NX od společnosti Siemens PLM Software. Výhoda programu Fusion 360 je jeho snadné použití, je velice intuitivní. Program také obsahuje spoustu tutoriálů, které vás seznámí s různými funkcemi a má také skvělou zákaznickou podporu. [14]

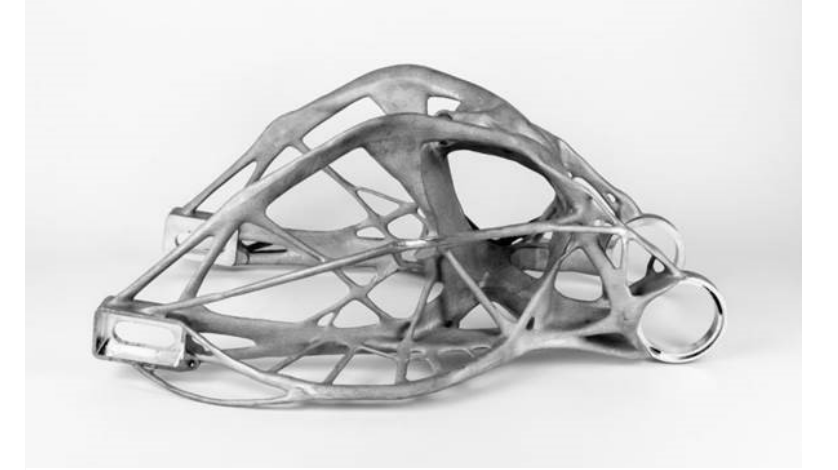

Obrázek 6. Rameno motorky vytvořeno pomocí Fusion 360 [14]

#### <span id="page-20-0"></span>**4 TOPOLOGICKÁ OPTIMALIZACE**

V posledních letech se výpočetní technika mění a vyvíjí obrovským tempem, díky této skutečnosti nám dnes umožňuje věci, které bychom si před pár lety ani nedokázali představit. Generativní design lze popsat jako metodu navrhování, která je založena na různých algoritmech a dodržuje určitá pravidla. V dnešní době roste popularita generativních prostředků a také možných způsobů, kterými si lidé mohou ulehčit práci. Generativní design nám také umožňuje dosáhnutí skvělých výsledků, které by bez této technologie vůbec nebyly možné. Ať už se jedná o využití generativního designu v architektuře, automobilovém průmyslu nebo zdravotnictví, vždy s sebou přineslo mnoho výhod. K navrhování výrobků touto metodou je nutné si stanovit cíle. Většinou máme referenční kus, který chceme odlehčit, se zachováním pevnosti, nebo zvýšit jeho únosnost a odolnost vůči namáhání. Další nutností je určení různých omezení, například prostor, kde nechceme, aby umělá inteligence zasahovala, nebo díry pro uchycení výrobku. Další parametry k určení jsou například materiál, ze kterého bude kus vyráběn, způsob výroby upraveného výrobku generativním designem, nebo také různá zatížení. Poté se na řadu dostane umělá inteligence, která vyhodnotí naše požadavky a začne generovat několik různých výstupů. Po generaci několika výstupů je zapotřebí vybrat nám nejvíce vyhovující tvar, z toho vyrobit prototyp a ten následně otestovat. Při navrhování konstrukcí, či staveb, se lidé vždy inspirovali přírodou, protože příroda se snaží vždy jít cestou, která ji stojí nejméně energie a se snaží jít cestou nejmenšího odporu. Z tohoto důvodu v přírodě nenajdeme pravé úhly nebo ostré přechody v průřezech, ve kterých by se koncentrovalo napětí. [15,16]

#### <span id="page-20-1"></span>**4.1 Příklady uplatnění generativního designu**

Generativní design je častěji využíván v letectví, kosmonautice a automobilovém průmyslu, ale své zastoupení má také v medicíně. Indický start-up Social Hardware [17] se snaží pomáhat traumatizovaným lidem, kteří přišli o končetinu. Konstruktéři navrhují lidem protézy, díky které se lidé nemusí bát o její poškození nebo zničení. Tyto protézy jsou odlehčené a lze je čistit pod tekoucí vodou bez obav z poškození. Generativní design lze také využít při navrhování různých krytů a nosičů řídících jednotek. Jako výhoda je zde velice dobrá schopnost odvodu tepla od elektroniky za použití malého množství materiálu. S ohledem na historii můžeme říct, že vše začalo inspirací přírodou při navrhování staveb. Architekt Antoni Gaudí navrhl chrám Sagrada Família v Barceloně, zde můžeme viděl inspiraci přírodou ve sloupech. Tyto sloupy v celém interiéru chrámu připomínají kmeny stromů a jejich konstrukce lépe využívá materiál a roznáší celkovou hmotnost střechy.

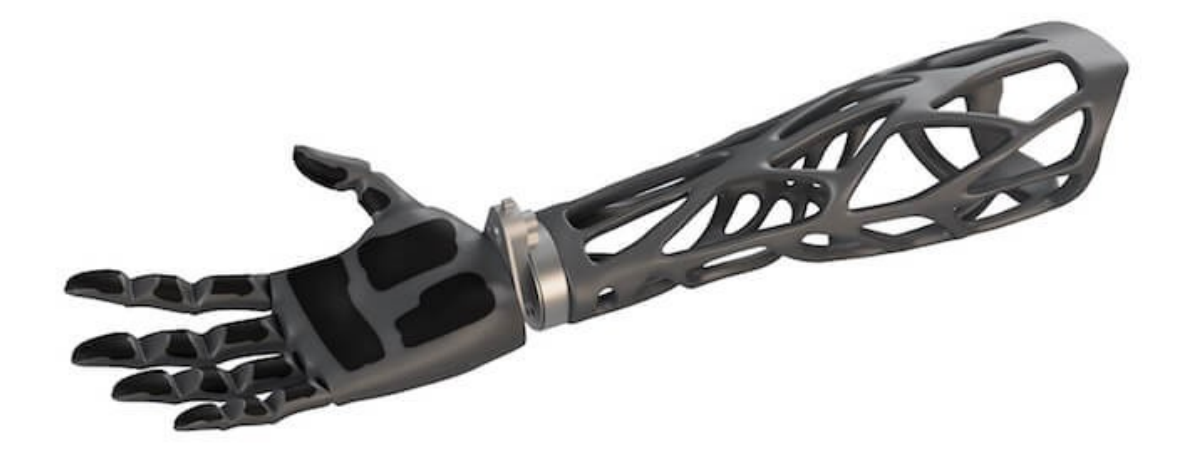

Obrázek 7. Protéza horní končetiny vytvořena pomocí generativního designu [17]

#### <span id="page-21-0"></span>**4.2 Uplatnění v automobilním průmyslu**

Generativní design je v automobilním průmyslu velice oblíbená technologie. Umožňuje konstruktérům snížit váhu dílu a také zredukování počtu těchto dílců. Americká automobilka General Motors uznala, že se jim tato technologie začala i vyplácet, jelikož u prvního plně využívaného dílu se jim podařilo spojit 8 kusů do jednoho celistvého dílu a snížit váhu tohoto dílu o 40 % a zvýšit jeho pevnost o rovných 20 %. Tato metoda snížila náklady na výrobu této součásti a na následnou kompletaci. [18]

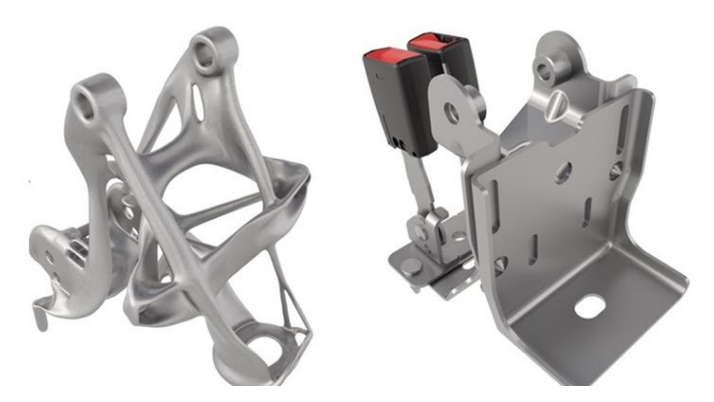

Obrázek 8. Původní díl (vpravo) sestaven z osmi různých dílců a upravená sestava (vlevo) metodou generativního designu [18]

Další firma, která hojně využívá metodu generativního designu je skupina SP Group. Tato skupina se zaměřuje na výrobu ultraautomobilů. Jejich nejnovější výtvor je automobil s názvem Chaos. Firma si dala za úkol vyrobit automobil rychlejší, než doposud vyráběné hyperauta za pomocí 3D tisku a generativního designu.

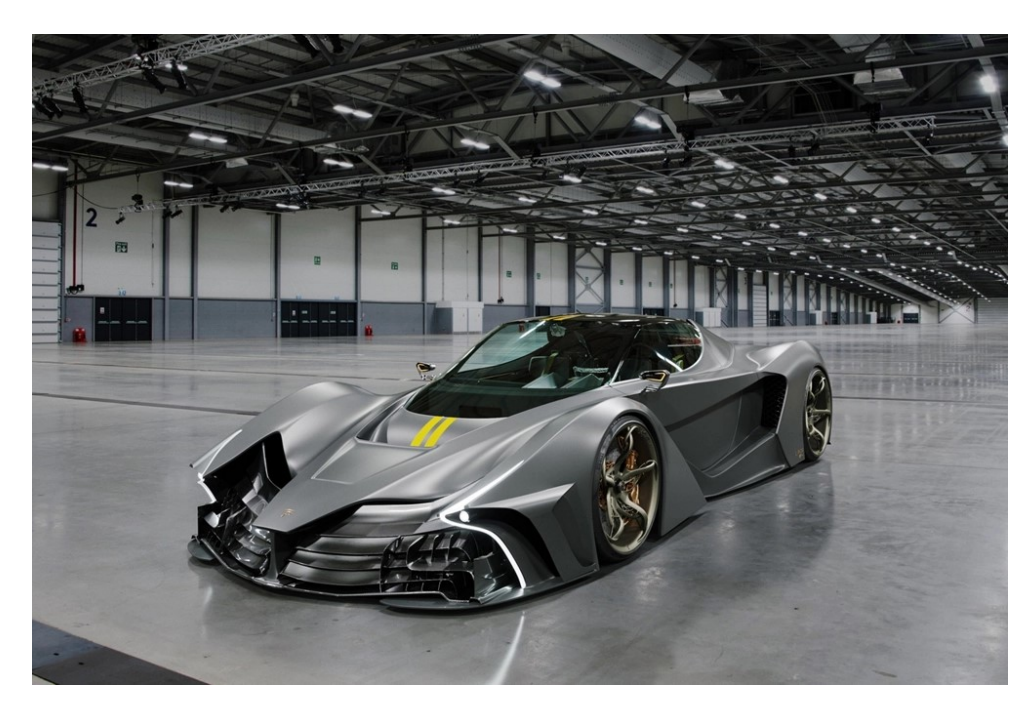

Obrázek 9. Ultraautomobil Chaos [19]

Tento automobil má pohánět extrémně silný desetiválec s výkonem 3064,7 koní a kroutícím momentem 1983,5 Nm. Zde se generativní design neuplatňuje jen ve výrobě šasi, podvozku, nebo designových dílů, ale také u výroby samotného desetiválcového motoru. Zde firma použila generativní design na úpravu ojnic, pístů a také klikové hřídele.

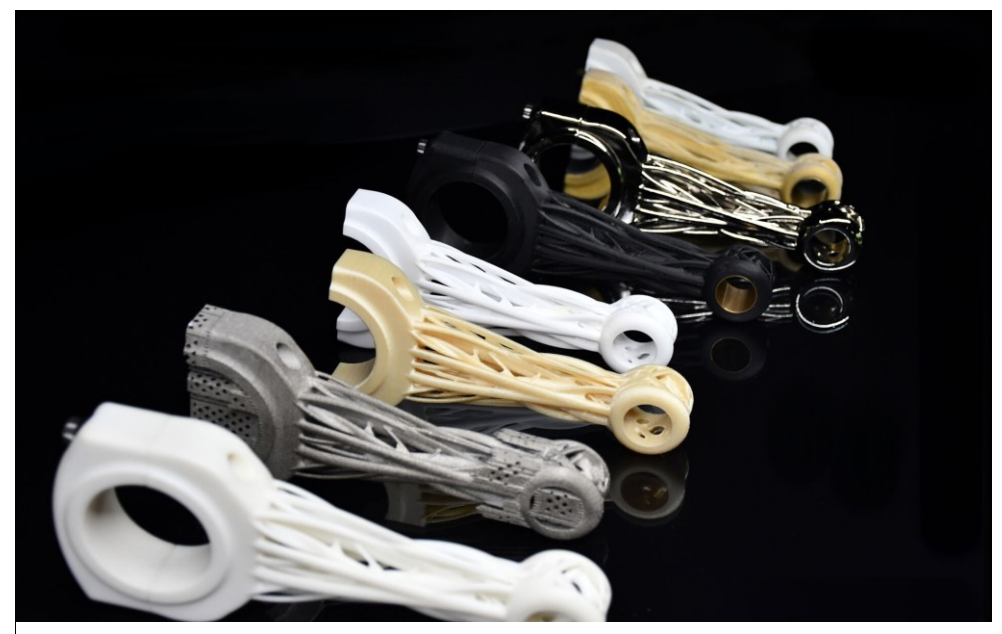

Obrázek 10. Ojnice vyrobené 3D tiskem [19]

Tyto komponenty jsou uloženy v 3D tištěném bloku motoru ze slitiny hořčíku. Samotné ojnice, písty a kliková hřídel je vytištěna z keramiky nebo z titanové slitiny. Zde se jedná o historicky první použití keramiky v motorsportu. Na tištěném bloku motoru je dále usazena hlava motoru, která je taktéž tištěna ze slitiny hořčíku. Motor přeplňuje dvojice turbodmychadel, které si firma taktéž vyvíjí a vyrábí sama. Všechny tyto tištěné díly mají také alternativu frézovaných dílů z bloku titanu (Billet), které frézují pomocí 7-osých CNC center. Tato alternativa avšak dosahuje "pouhých" 2048 koňských sil a kroutícího momentu 1389 Nm. Tato soustava je poté uložena v šasi, které je ze 78 % 3D tištěno za použití titanových slitin, slitin hořčíku. Dále je zde hojně využíván karbon a kevlar na výrobu ostatních dílů. Tyto díly můžeme vidět v interiéru, exteriéru ale také v motorovém prostoru, karbon je zde použit konkrétně na výrobu sání motoru. Při dosažení takového výkonu automobilu je nesmírně důležité zkonstruovat adekvátní brzdy pro zajištění posádky. Generativní design si vzal svou část práce i zde, kde byl použit na úpravu brzdových třmenů po vzoru Bugatti. Bugatti jako první využila generativní design na úpravu tvaru brzdových třmenů u svého vozu nesoucí jméno Chiron. Takto upravený třmen vytisknutý z titanové slitiny byl zbaven 40 % své původní váhy a zároveň mu byla zvýšena pevnost namáhaných míst. Třmen usazený v hypersportu Bugatti Chiron má po úpravě topologickou optimalizací váhu 2,88 kilogramů. Ultraautomobil Chaos je poté usazen na 21 palcových (vpředu) a 22 palcových (vzadu) kolech, které nemohou být nic jiného, než také tištěny ze slitiny titanu. [19,20]

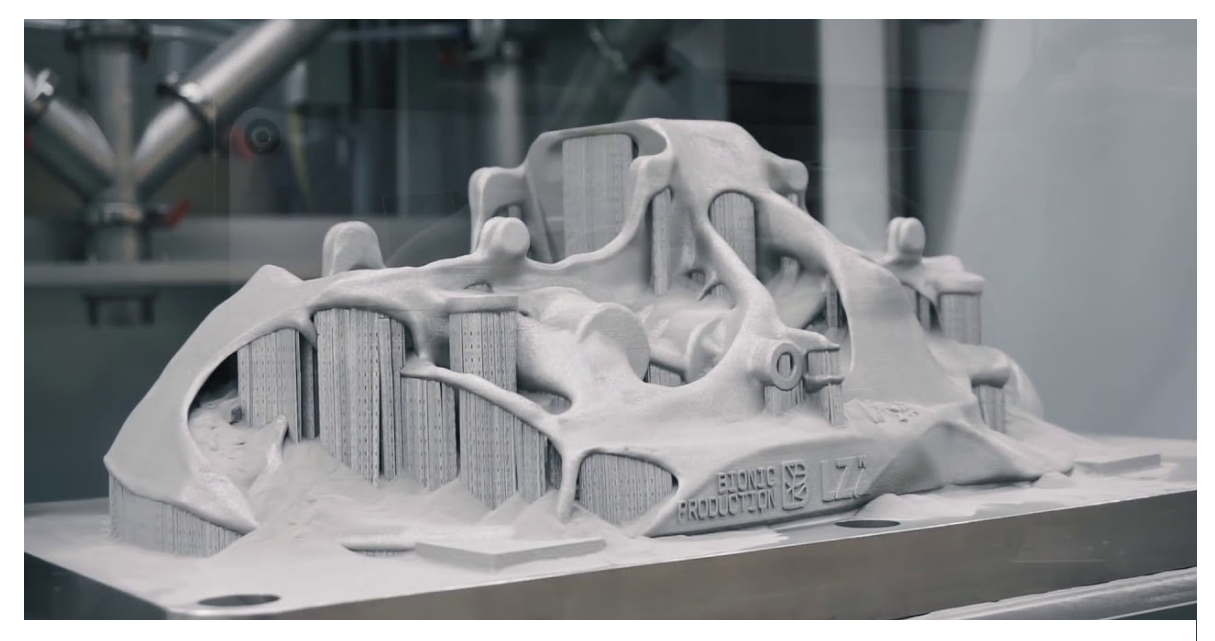

Obrázek 11. Brzdový třmen Bugatti Chiron [20]

#### <span id="page-24-0"></span>**5 ADITIVNÍ TECHNOLOGIE**

Aditivní technologie je proces, při kterém je vyráběna součást pomocí postupného kladení tenkých vrstev materiálu na sebe. Přímým opakem aditivní výroby jsou konvenční metody. Konvenční metody jsou založeny na úběru materiálu z polotovaru, při vzniká velké množství odpadu. Stejně jako u konvenčních metod výroby je pro aditivní výrobu nutností mít počítačem vytvořený model v CAD systému nebo model, který byl vytvořen naskenováním referenčního předmětu pomocí reverzního inženýrství. [21]

#### <span id="page-24-1"></span>**5.1 Historie aditivní výroby**

Vznik a rozvoj aditivní výroby lze rozdělit do několika milníků. 3D tisk byl poprvé ukázán veřejnosti v roce 1984 panem Charlesem Hullem, který objevil možnosti fotopolymerů vlivem UV záření tvořit pevné vrstvy. Po dvou letech si tuto metodu nechal patentovat a dal jí název stereolitografie. Za další posun ve 3D tisku vděčíme panu Scottu Crumpovi, který představil dvě techniky, a to FDM (Fused Deposition Modeling) a SLS (Selective Laser Sintering). Tento pán je zakladatelem společnosti Stratasys. Firma Stratasys poskytuje velké množství 3D tiskáren pro většinu používaných metod 3D tisku. Další průlom ve světě 3D tisku nastal také v roce 1999, kdy byla poprvé vytisknuta část lidského orgánu, která byla následně transplantována. V roce 2005 Dr. Adrian Bowyer přišel s myšlenkou RepRap. RepRap znamená snahu vytvořit tiskárnu, u které bude možno vytisknout většinu komponent a složit DIY (Do It Yourself). Ve stejném roce založil Josef Průša svou společnost Prusa Research, která se soustředí na výrobu RepRap tiskáren a nyní patří mezi světovou špičku. Další milník v odvětví 3D tisku v medicíně nastal v roce 2012, kdy bylo pacientce vytisknuta spodní čelist a následně transplantována.

#### <span id="page-24-2"></span>**5.2 Princip aditivní výroby**

Pomocí aditivní výroby lze v dnešní době zpracovat téměř všechny typy tradičních materiálů od polymerů přes keramiku až po kovy. Mezi hlavní odlišnosti od běžných technologií patří výroba. Výroba daného produktu probíhá v relativně tenkých vrstvách (15 až 500 μm), které jsou na sebe postupně kladeny až do vzniku hotového produktu. Celý proces lze rozdělit do několika kroků. Na začátku je virtuální 3D model, který je následně exportován do programu zvaného slicer. Tento slicer slouží jako nástroj pro úpravu výchozího 3D modelu. Zadá základní parametry pro 3D tisk jako jsou rychlosti tisku, tloušťky vrstev, typ materiálu atd. a výsledkem je formát souboru (G-code) čitelný 3D tiskárnou. Následně už jen zbývá

vytisknout model. U složitějších předmětů mohou být zároveň tisknuty podpěry. V dalších krocích také můžeme započíst postprocessing. Během postprocessingu dochází k případnému odstranění podpěr, broušení, lakování atd.

#### <span id="page-25-0"></span>**5.3 Výhody a nevýhody aditivní výroby**

Každá technologie s sebou nese výhody a nevýhody, popřípadě omezení. Stejně tak tomu je i při aditivní výrobě.

#### <span id="page-25-1"></span>**5.3.1 Výhody aditivní výroby**

Mezi hlavní výhody řadíme flexibilitu designu. Je to nejdůležitější přednost, jelikož běžné technologie často neumožňují výrobu složitého produktu bez nutnosti jej skládat z více součástí. Díky této metodě si můžeme dovolit navrhnout i vysoce topologicky náročné struktury (buněčné prostředí atd.), kdy jejich výroba probíhá v jednom kroku bez výrazného množství odpadu. Další výhoda je svoboda při návrhu konstrukce bez nutnosti přemýšlet o náročnosti a proveditelnosti její výroby a také nízké ceny takto vytvořeného výrobku. Metoda vstřikování polymerů také umožňuje výrobu tvarově složitých součástí, avšak její cenová návratnost je pouze při masové produkci vzhledem k vysoké pořizovací ceně vstřikovací formy. Aditivní technologie je téměř bezodpadová technologie a pomáhá výrazně ušetřit finanční prostředky a čas. Spotřeba materiálu je dosti menší a to mnohdy až o 75 %, než při použití konvenční technologie pro výrobu stejného výrobku. Při dnešnímu důrazu na životní prostředí a jeho ochranu je toto velice žádaná vlastnost.

#### <span id="page-25-2"></span>**5.3.2 Nevýhody aditivní výroby**

První slabinou aditivní výroby je rychlost tisku. Rychlost tisku oproti běžným technologiím je výrazně nižší, protože při tomto způsobu dochází k vrstvení materiálu na sebe po relativně tenkých vrstvách. Tento fakt se také promítá do možnosti použití aditivní technologie pro masovou produkci, proto má největší uplatnění u výroby prototypů, či malosériové nebo unikátní výrobě. Dalším nedostatkem jsou fyzikální vlastnosti vytisknutého produktu. Vrstvení materiálu s sebou přináší problém, že daný výrobek vykazuje odlišné mechanické vlastnosti v různých směrech. Další nevýhoda je relativně omezená možnost výběru materiálu. Rozlišení výtisku má také výrazný vliv na jeho výsledné vlastnosti. Často se stává, že výchozí 3D návrh neodpovídá rozměrově hotovému vytištěnému výrobku. Tuto chybu ovlivňuje spousta proměnných během tisku, ať už to je tloušťka vrstvy nebo fyzikální vlastnosti materiálu.

#### <span id="page-26-0"></span>**5.4 3D TISK PLASTOVÝCH VÝROBKŮ**

Při tisku polymerů se vrstvy mezi sebou pojí tavením, lepením nebo svářením. Existuje mnoho typů procesů výroby pomocí 3D tisku. Nejrozšířenější metodou je modelování tavené depozice (FDM). Zde se používá dlouhý drát zvaný filament, který bývá nejčastěji z termoplastu. [22]

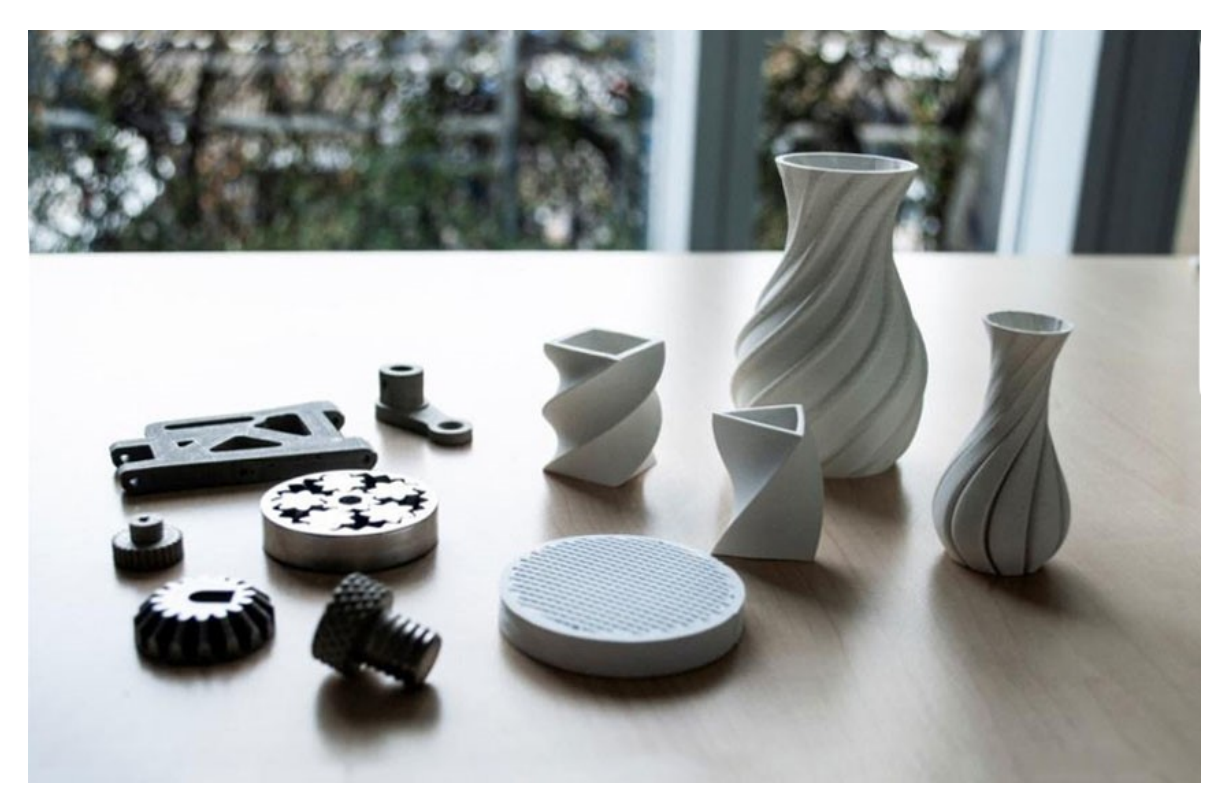

Obrázek 12. Příklad plastových výrobků [22]

#### <span id="page-26-1"></span>**5.4.1 Fused Deposition Modeling (FDM)**

Při tomto procesu se používá dlouhý drát zvaný filament, nejčastěji termoplast, který se vtlačuje do pohybující se rozžhavené hlavy, která má teplotu tání polymeru. Tento polymer je poté nanášen na rostoucí povrch v podobě vrstev. Hlava se většinou pohybuje ve dvou osách X a Y při nanášení jedné vrstvy. Po dokončení vrstvy hlava vykoná vertikální skok o výšku jedné vrstvy a pokračuje v nanášení další vrstvy. Tato metoda je dostupná i mimo průmysl hlavně díky její nízké ceně a celkové jednoduchosti. Ostatní metody nabízejí lepší výsledky, bohužel za výrazného zvýšení ceny. O pohyb hlavy a také o vtlačování filamentu do hlavy se starají krokové motory. [23]

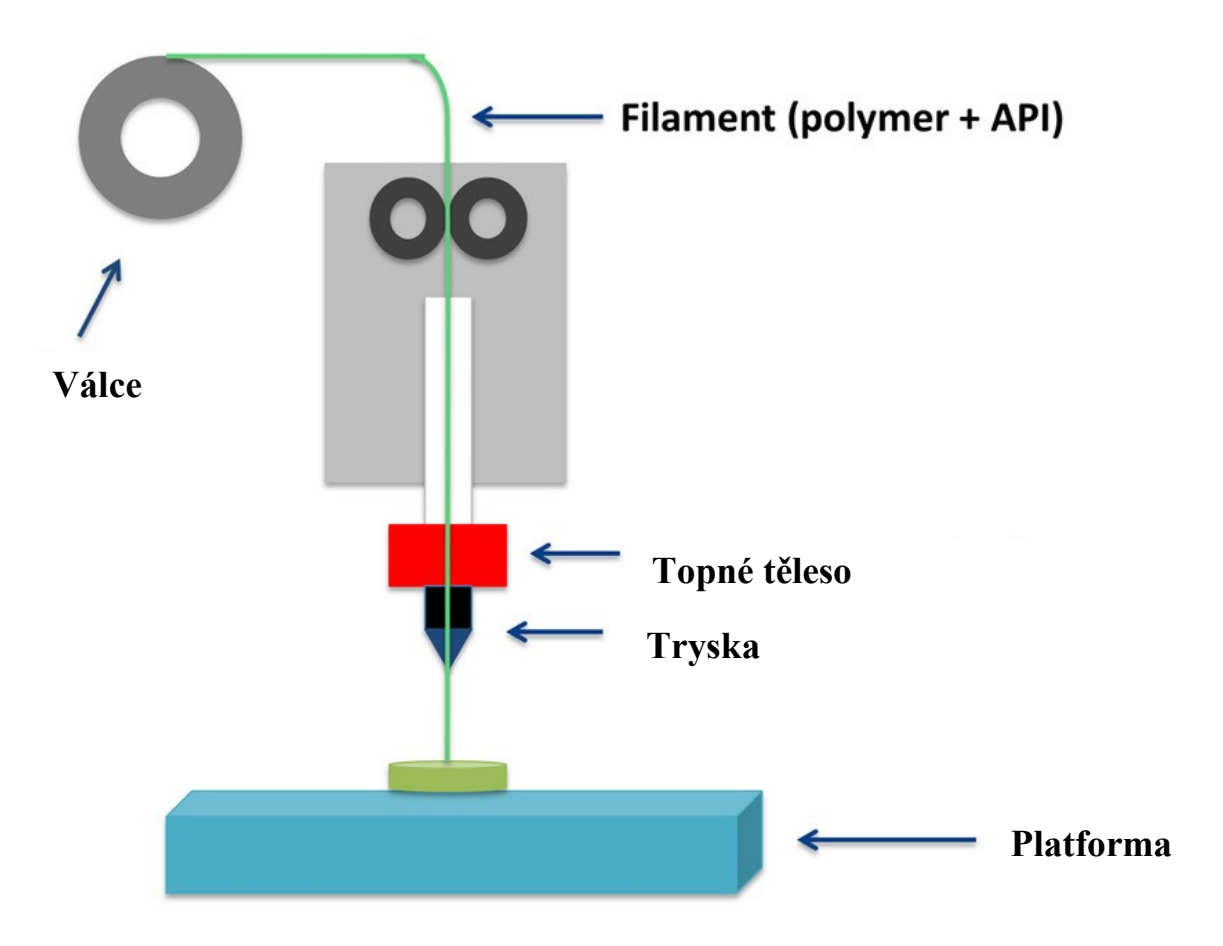

Obrázek 13. Schéma metody tisku tavením tiskové struny [23]

#### <span id="page-27-0"></span>**5.4.2 Selective Laser Sintering (SLS)**

Zde se zdroj tepelné energie selektivně pohybuje a indukuje fúzi mezi částicemi prášku v pracovním prostoru. Některé 3D tiskárny mají také mechanismus, který současně vyhlazuje prášek při výrobě součásti. Po dokončení tisku je výrobek pokrytý v nevyužitém prášku, který taktéž funguje jako podpora při přemostění. Takto vyrobená součást má dobré mechanické vlastnosti, ale je dražší než vytvoření metodou FDM. [24]

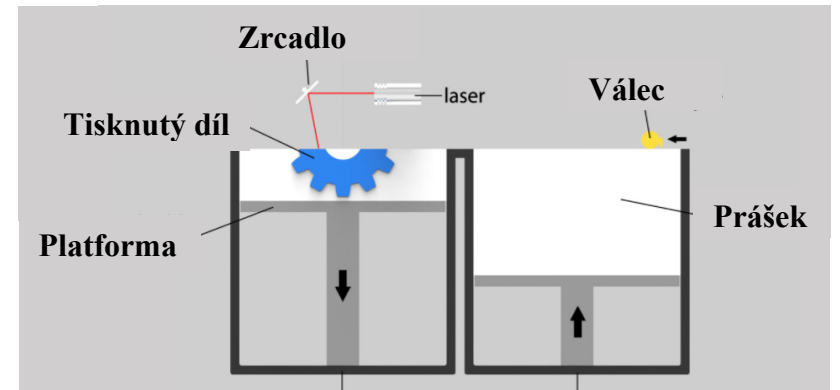

Obrázek 14. Schéma metody tisku selektivním laserovým slinováním [24]

#### <span id="page-28-0"></span>**5.4.3 Stereolitografie (SLA)**

Stereolitografie je historicky první aditivní technologie. SLA tiskárna používá zrcadla, které míří paprskem laseru přes vanu s pryskyřicí a selektivně jí vytvrzuje v celistvou vrstvu. Metoda je dosti oblíbená v medicíně. [23]

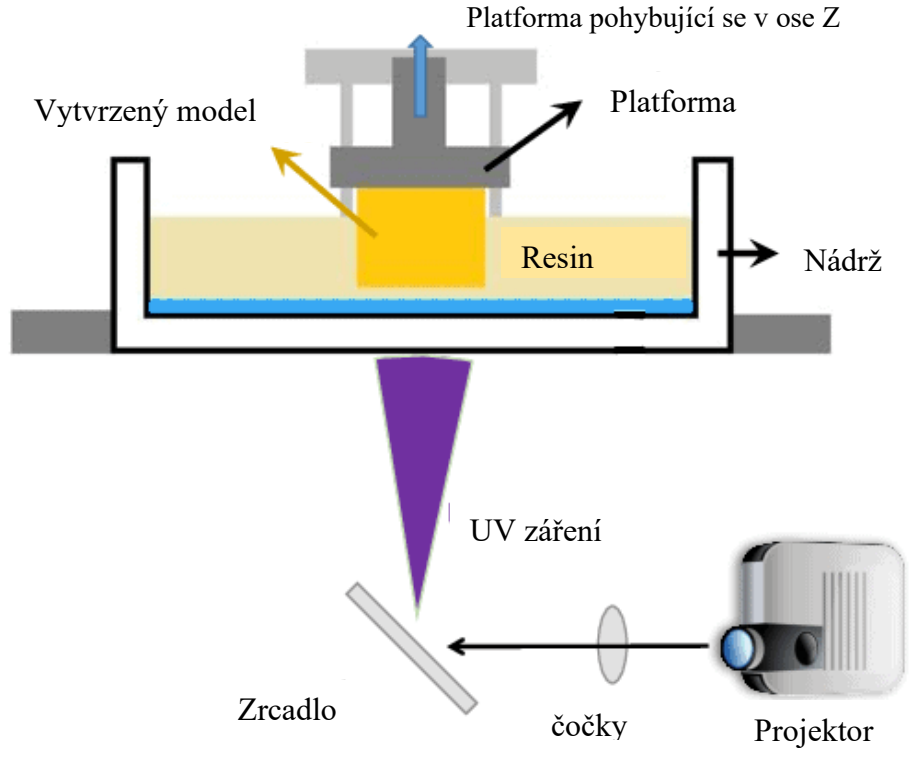

Obrázek 15. Schéma stereolitografické metody tisku [23]

#### <span id="page-28-1"></span>**5.4.4 Digital Light Processing (DLP)**

Tato metoda je velice podobná stereolitografii. Jako světelná zdroj se využívá digitální projektor, který zábleskem jednoho snímku vytvrdí celou jednu vrstvu najednou. Každý obraz se skládá z velkého množství pixelů, může za to skutečnost, že je projektor digitální. Poté je celá vrstva zformována z malých čtvercových bloků (voxelů). Tato metoda je oproti stereolitografii rychlejší, protože se vytvrzuje celá vrstva najednou. [23]

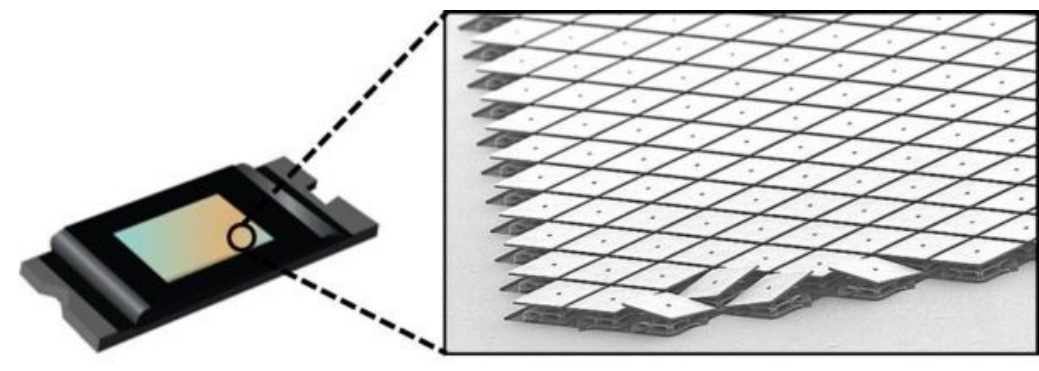

Obrázek 16. Zobrazení promítání digitálního projektu [25] Digitální projektor Seskupení mikrozrcadel

#### <span id="page-29-0"></span>**5.4.5 Material Jetting (MJ)**

Tiskárna pro použití metody Material Jetting funguje podobně jako běžná inkoustová tiskárna. Rozdílem je, že místo jedné vrstvy jsou nanášeny vrstvy jedna na druhou až do vytvoření finálního tvaru. Hlava tiskárny vylučuje množství miniaturních kapiček fotopolymeru, které se následně vytvrzují ultrafialovým zářením. Po nanesení jedné vrstvy a následného vytvrzení je stavební platforma snížena o tloušťku jedné vrstvy a cyklus se opakuje. Stejně jako FDM nebo SLA tisk musí i zde být při tisku použity podpory, které se tisknou současně s modelem a jsou vytvořeny z rozpustného materiálu, který se odstraní při postprocessingu. [26]

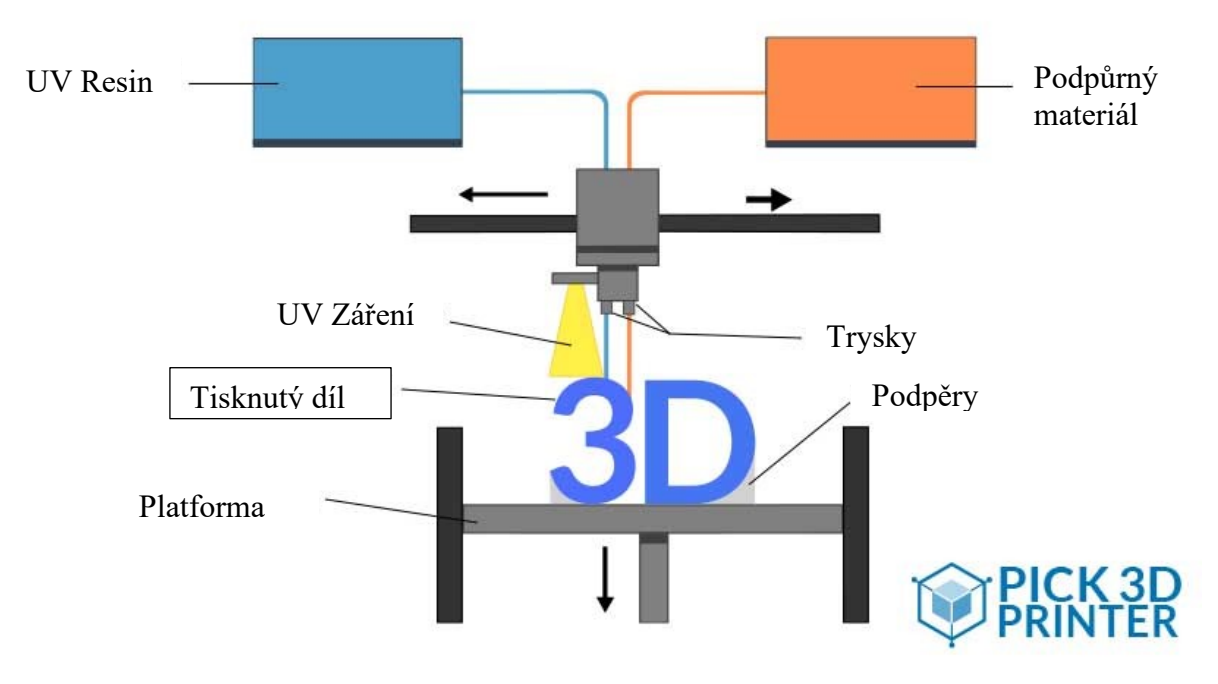

Obrázek 17. Schéma tisku tryskáním materiálu [26]

#### <span id="page-29-1"></span>**5.4.6 Masked Stereolitography (MSLA)**

Tato metoda využívá LED pole jako zdroj světla. Tento zdroj vyzařuje ultrafialové světlo skrze LCD displej. Obrazovka displeje zobrazuje aktuální vrstvu, která se má vytvrdit. Zde je také model tvořen z mnoha pixelů kvůli použití LCD displeje. Podle použitého displeje se definuje počet pixelů. Na rozdíl od DLP tisku se zde používá pole stovek LED, DLP má pouze jeden zdroj světla. [23]

### <span id="page-30-0"></span>**5.5 3D TISK KOVOVÝCH VÝROBKŮ**

Tisk kovových výrobků můžeme rozdělit na několik metody. První metoda je prášková, patří zde Selective Laser Melting (SLM), DML, LMF a EBM. Další metody jsou LMD, DED, DMD, MPA.

#### <span id="page-30-1"></span>**5.5.1 Selective Laser Melting (SLM)**

Prášková technologie aditivní výroby, při které se běžně používá prášek ve velikosti 20 až 50 µm. Pracovní prostor tisku se nahřívá na teplotu pod teplotou tání materiálu, to sníží energetickou náročnost laseru a také může snížit riziko vzniku nepravidelnosti tvaru výtisku. Atmosféru v pracovním prostoru tvoří dusík nebo argon. Tenké vrstvy prášku jsou rovnoměrně rozděleny stůl, který se pohybuje ve směru osy Z. Po každém nanesení prášku laser selektivně taví tento materiál. Laserový paprsek se pohybuje po osách X a Y a taví kov, který se svařuje k předešlé vrstvě. Po dokončení výroby celé součásti se nepoužitý prášek sítuje a je možno jej použít při další výrobě. Součást vyrobena touto metodou má skvělé mechanické vlastnosti, bohužel je jedna z nejdražších na trhu. Časté použití pro strojní součásti v letectví, kosmonautice a dopravních vozidlech. [27]

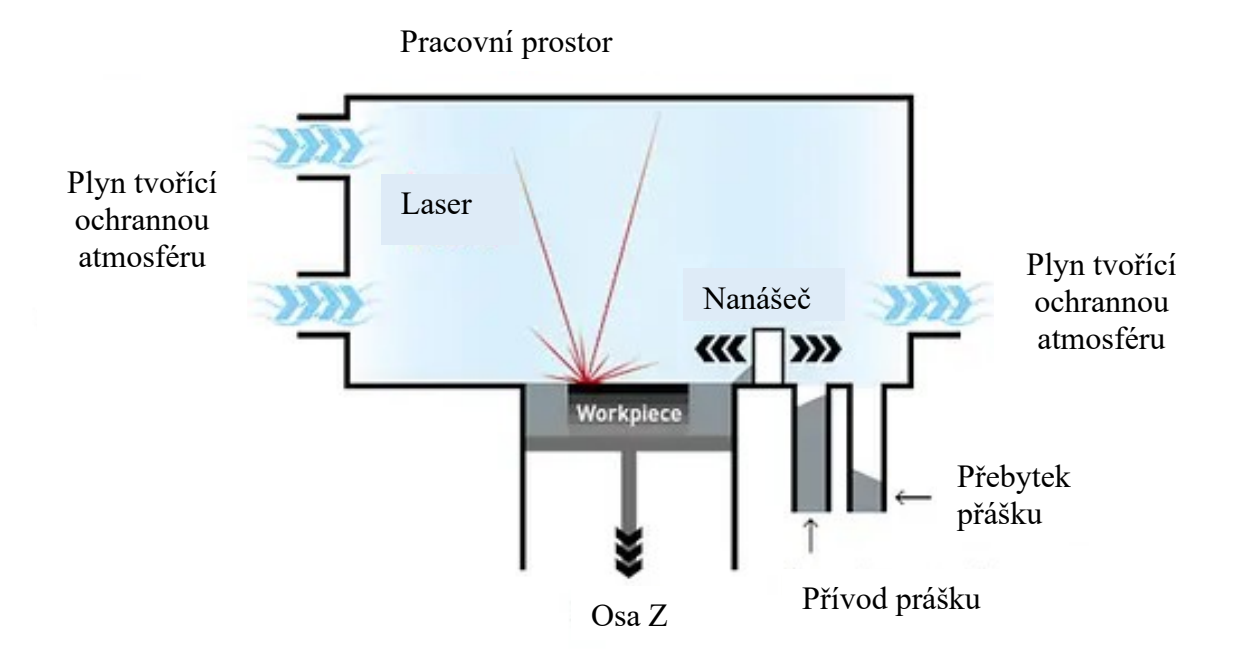

Obrázek 18. Schéma metody selektivního laserového tavení [27]

#### <span id="page-31-0"></span>**5.5.2 Direct Metal Laser Sintering (DMLS)**

Jde o stejnou metodu jako SLM s jedním rozdílem. Tento rozdíl je, že se práškový materiál nezahřeje přes teplotu tání. Dojde pouze k zahřátí na teplotu pod teplotou tání a prášek má možnost se sloučit na molekulární úrovni. Tento vyrobený kus má poté heterogenní vlastnosti a chová se jako běžně vyrobená slitina. Po dokončení tisku součásti se samotná součást dále tepelně zpracuje ještě v pracovním prostoru tiskárny stejně, jako to je u metody SLM.

#### <span id="page-31-1"></span>**5.5.3 Metal Binder Jetting**

Zde se součást vyrábí tryskáním polymerového pojiva z tiskové hlav v kapalném stavu, které selektivně spojuje materiál ve vaně s kovovým práškem. Stejně jako metoda Selective Laser Sintering je zde požadavek na prvotní vrstvu prášku. Po dokončení tisku se součást nechá v přebytečném prášku vytvrdit a poté se součást očistí stlačeným vzduchem. Výrobky se také využívají jako funkční součásti strojů, ale mají znatelně horší mechanické vlastnosti. Mezi velké plus patří nižší náklady na výrobu součásti. [23]

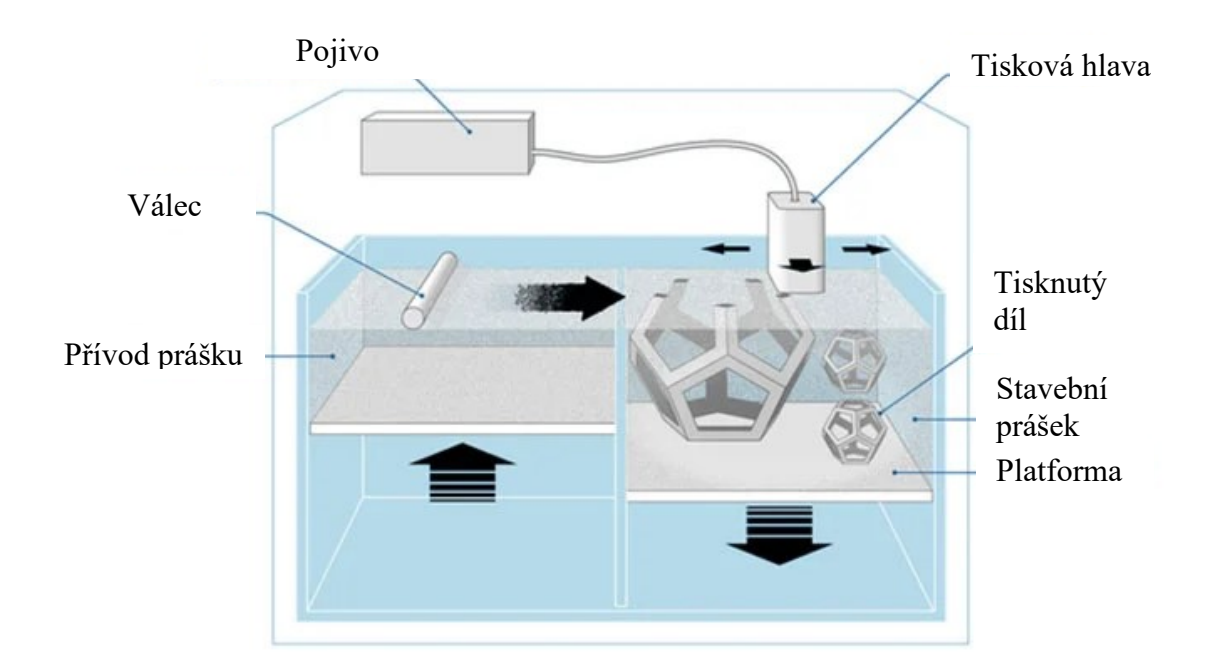

Obrázek 20. Schéma tisku pomocí tryskání polymerového pojiva[21]

#### <span id="page-32-0"></span>**5.5.4 Electron Beam Melting (EBM)**

Metoda Electron Beam Melting využívá paprsek vysoké energie nebo elektronů k indukování fúze mezi částicemi kovového prášku. Tento paprsek proniká tenkou vrstvou tohoto prachu a částečně jej natavuje a vytvrzuje. Tato metoda má vyšší rychlost výroby součásti, než ostatní podobné metody kvůli vyšší objemové hustotě energie. Větší jsou i částice prášku a tloušťky jednotlivých vrstev. Pracovní plocha tiskárny tohoto typu je umístěna ve vakuové komoře a můžeme zde tisknout jen vodivé materiály. [28]

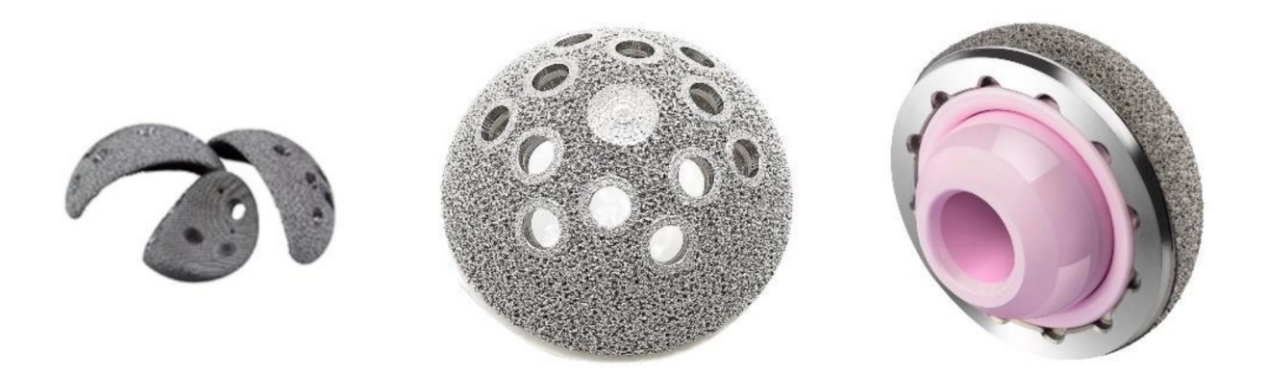

Obrázek 22. Protéza kloubu vyrobena metodou EBM [28]

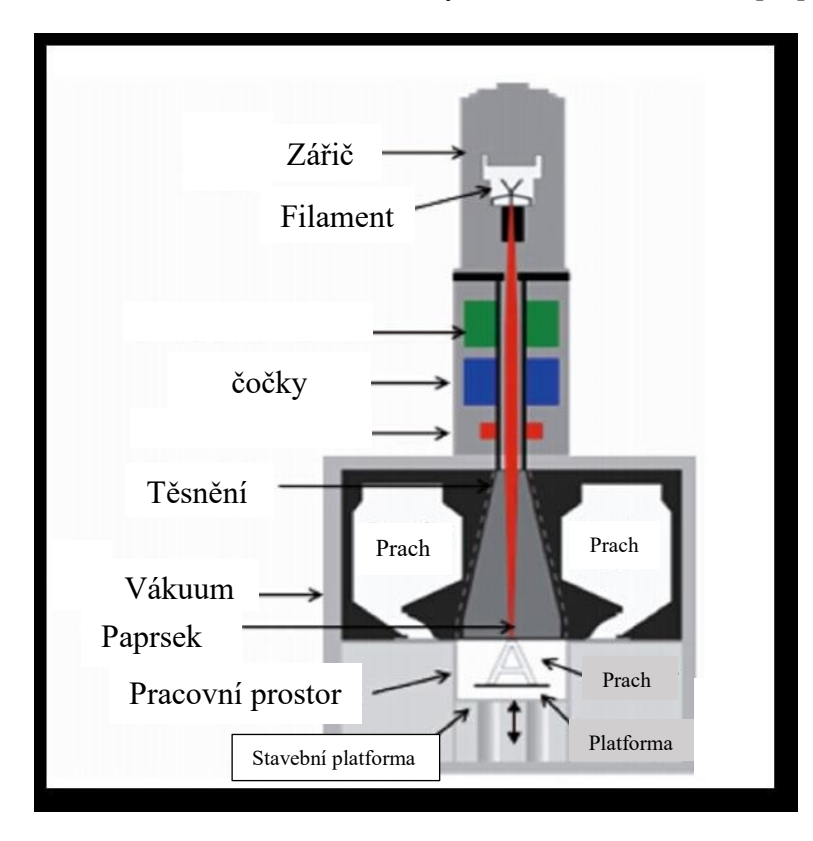

Obrázek 21. Schéma tisku elektronovým paprskem [29]

#### <span id="page-33-0"></span>**5.5.5 Laser Metal Deposition (LMD)**

Metoda, která je mimo výroby součásti také vhodná pro opravu poškozených součástí nebo pro vytvoření ochranných vrstev součásti. Hlavu tohoto stroje tvoří několik trysek a laser a je umístěna nad výrobní zónou. Laser zahřívá prášek těsně pod teplotu tání a tyto částice jsou absorbovány do laserem indukované taveniny. Při výrobě touto metodou máme k dispozici několik práškových zásobníků, které nám umožňují vytvořit sendvičové struktury kombinací těchto materiálů. Laserový paprsek vytváří tavnou lázeň, do které se tryská materiál ve formě prášku. Při dopadu se částice prášku roztaví a spojí se základním materiálem. Při tomto procesu se také používá ochranná atmosféra. [30]

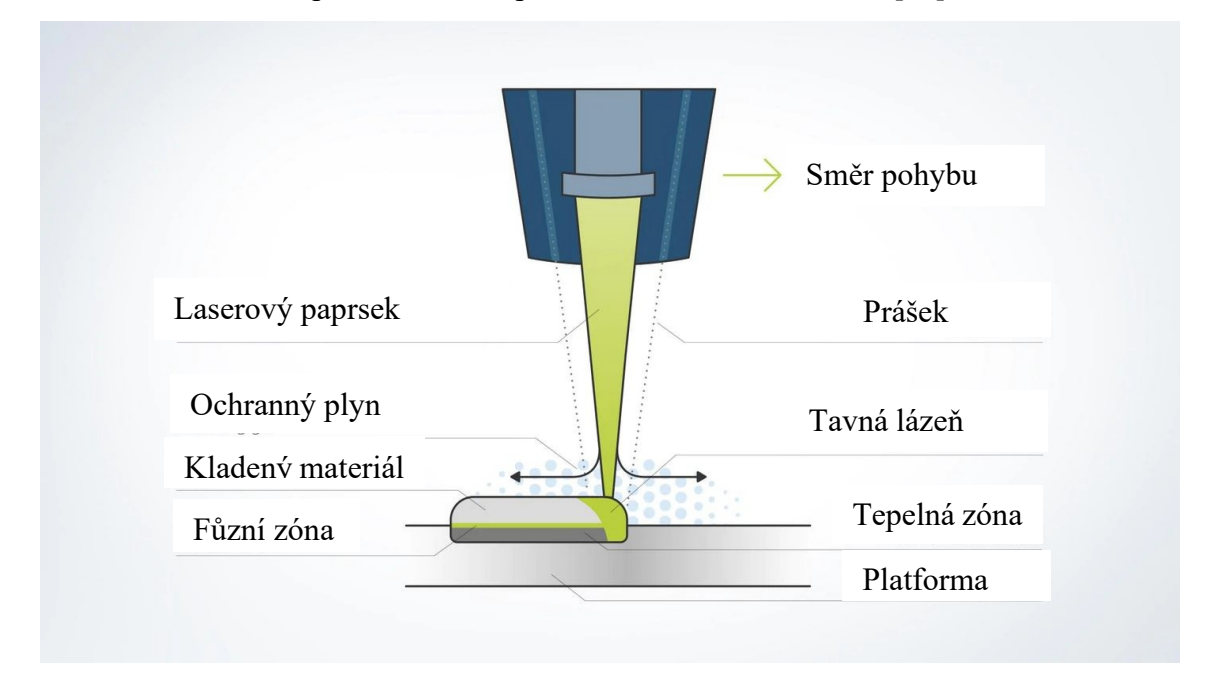

Obrázek 23. Princip laserového nanášení kovů [30]

#### <span id="page-33-1"></span>**5.5.6 Laser Metal Fusion (LMF)**

I zde je výrobek zhotoven po vrstvách v práškovém loži pomocí laseru. Laserový paprsek selektivně natavuje vrstvy materiálu a je zde možné odvádět teplo přímo z místa, kde vzniká. Tento proces se nazývá obrysově přesné chlazení. Výrobky vznikají taktéž v ochranné atmosféře a v komoře jsou mimo jiné umístěny zásobní, stavební i přepadové válce. Prášek se posouvá ze zásobního válce do stavebního válce pomocí nanášecího zařízení. Lze vyrobit součásti s mřížkovou strukturou a geometricky náročnými tvary. Při metodě Laser Metal Fusion je potřeba vytvářet podpůrné struktury.

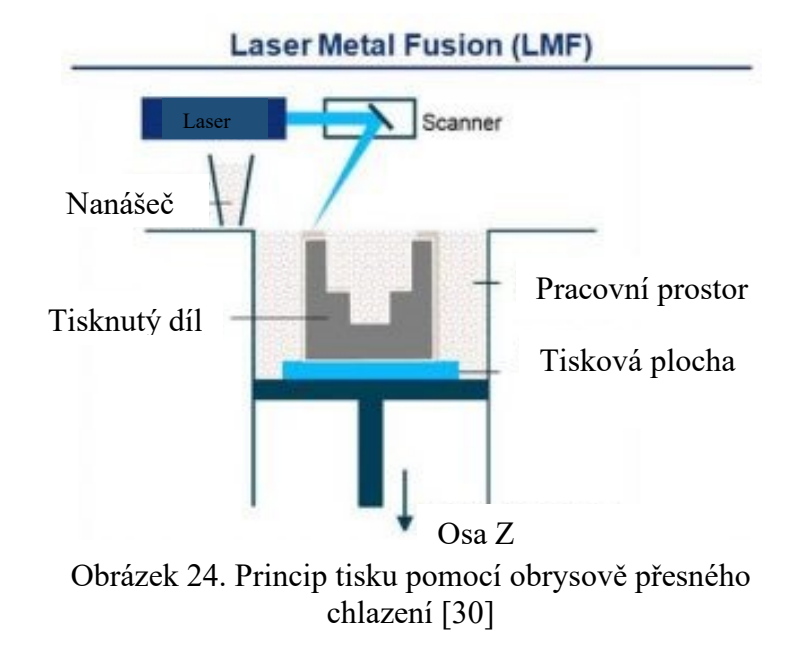

#### <span id="page-34-0"></span>**5.5.7 Directed Energy Deposition (DED)**

Metoda přímého energetického nanášení. Zdroj energie je laser nebo elektronový paprsek. Materiál se taví v uzavřené atmosféře ochranného plynu, který může být ve formě prášku nebo filamentu. Tisková hlava osazena laserovým paprskem a přívodem materiálu je schopna se pohybovat až v pěti pracovních osách. Tato metoda dokáže vyrábět i součásti většího objemu a to do velikosti až několika metrů. Povrch generovaný touto metodou má vysokou kvalitu a nevyžaduje další dokončovací operace. Bohužel je zde omezena geometrie součástí, protože tato metoda neumožňuje použití podpor. [21,23]

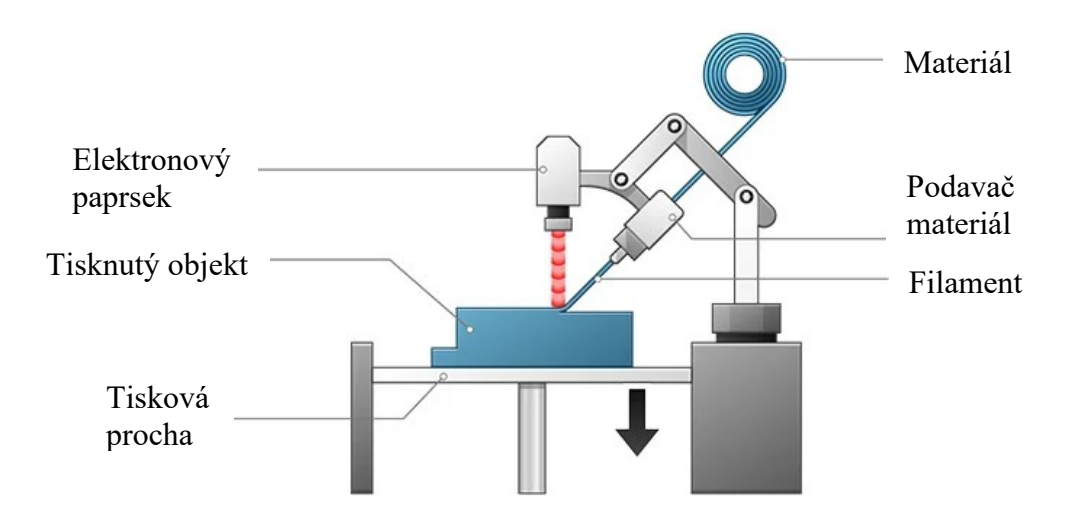

Obrázek 25. Schéma tisku metodou přímého energetického nanášení [31]

## <span id="page-35-0"></span>**6 SHRNUTÍ TEORETICKÉ ČÁSTI A CÍLE PRAKTICKÉ ČÁSTI PRÁCE**

Teoretická část této bakalářské práce byla shrnuta do několika kapitol. První kapitola byla věnována dílci, kterým se zabýváme. Zde je vysvětlena funkce hydraulické ruční brzdy a její smysl. V druhé kapitole jsou shrnuty technologie, pomocí kterých se tento díl vyrábí. Další kapitola je věnována počítačovému modelování dílců ve strojírenské výrobě a seznamuje nás s množstvím programů, které můžeme využít k topologické optimalizaci a generativnímu designu. Následující čtvrtá kapitola je věnována samotné topologické optimalizaci a jejímu uplatnění. Zde byly také uvedeny konkrétní příklady, kde konstruktéři použili generativní design. Poslední kapitola teoretické části bakalářské práci se zabývá aditivními technologiemi a 3D tiskem.

Smyslem praktické části práce je navrhnout předlohový díl, jedná se zde o tělo ruční brzdy, který se poté upraví generativním designem za účelem snížení váhy a zvýšení tuhosti dílu. Po vygenerování dvou designů, jeden bude odlehčen o 25 % původní hmotnosti a druhý o 50 %, budou následovat zkoušky, díky kterým zjistíme, zda vygenerované designy vydrží stejné zatížení jako předlohový díl.

## <span id="page-36-0"></span>**II. PRAKTICKÁ ČÁST**

### <span id="page-37-0"></span>**7 NÁVRH KOMPONENTU RUČNÍ BRZDY**

Prvním krokem praktické části této práce je návrh výchozího dílu, ze kterého následně bude vycházet díl upraven generativním designem. Na trhu je možno zakoupit obrovské množství typů hydraulických ručních brzd, avšak hlavní část, která spojuje páku s brzdovým válcem, se vždy podobá geometrií a tvarem konkurenci. Z tohoto důvodu se návrh inspiroval geometrií těla páky podle několika nejprodávanějších vzorů. Tyto komponenty se od sebe nějak zvlášť nelišily, hlavním rozdílem byl pouze průměr díry, ve které je vložen čep, na který je následně usazena páka brzdy. Uložení brzdového válce zůstává stejné.

Návrh, stejně jako následný proces generativního designu je řešen v programu Fusion 360. Jedná se o velice intuitivní program se spoustou návodů a tak nebyl vůbec žádný problém se žádnou použitou operací. Tvorba 3D modelu probíhala klasickým vytvořením skici, vytažením objemů a následným odebráním děr.

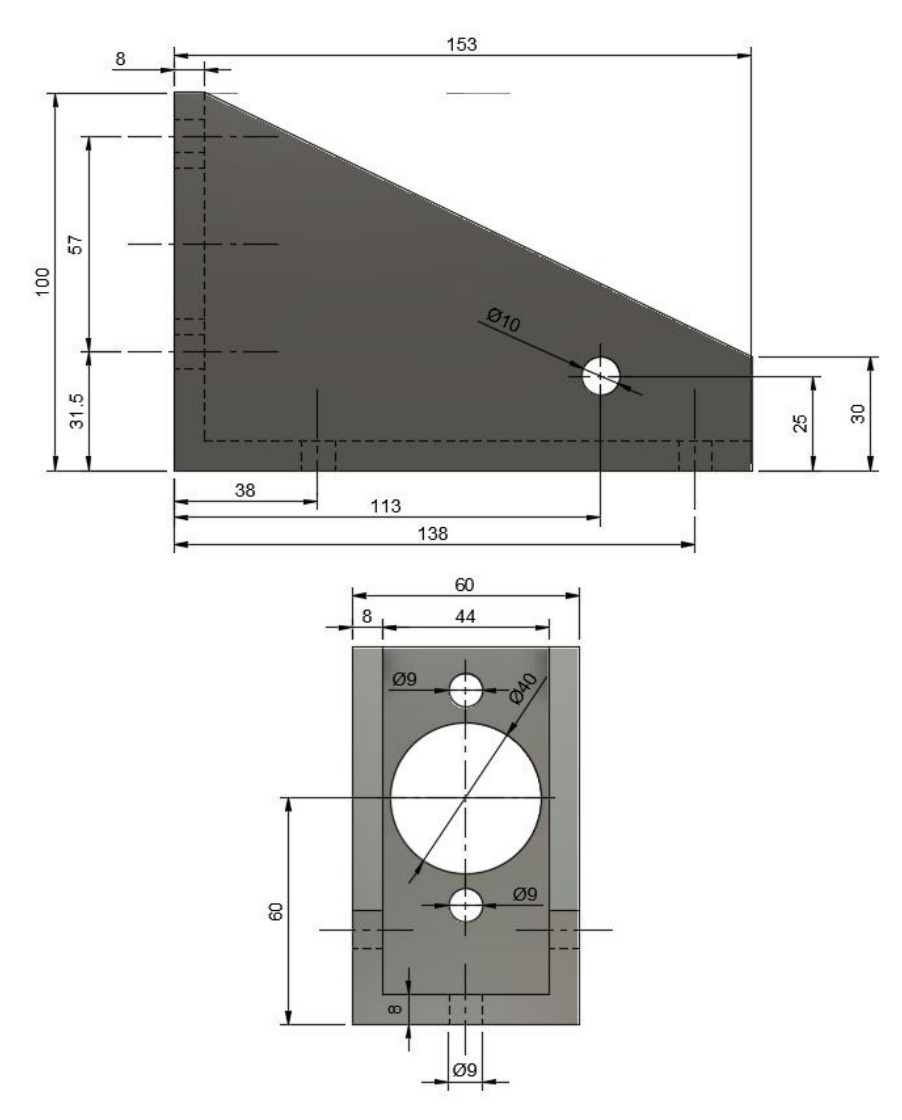

Obrázek 26. Referenční díl vytvořen v programu Fusion 360

#### <span id="page-38-0"></span>**8 3D TISK REFERENČNÍHO DÍLU**

Po vytvoření modelu je na řadě operace tisknutí. Pro vytvoření G-kódu je nutno model uložit ve formátu .STL a následně nastavit parametry tisku v programu zvaném Slicer. Formát .STL převede objem vytvořeného dílu na trojúhelníky se kterými může Slicer pracovat. Po vložení .STL souboru do Sliceru je zapotřebí nastavit parametry tisku. V tomto případě se využívá program PrusaSlicer, ve kterém byl vytvořen profil pro tiskárnu Creality Ender 5 Plus, na které se následně bude tisknout. Nejvíce zásadní parametr tisku je výška vrstvy a výplň tělesa. Těmito dvěma parametry můžeme ovlivnit výslednou pevnost a také hmotnost výtisku. Výšku vrstvy byla zvolena na 0,24 mm. Tato výška vrstvy dokáže zpracovat i jemnější detaily a zbytečně neprodlužuje výsledný čas tisku. Jelikož budou porovnávány dva výtisky, které nebudou mít stejnou tloušťku stěny a u vygenerovaného komponentu se bude nejspíše tloušťka měnit podle zatížení, výplň objektu bude nastavena na 0 %. Místo výplně budou objem dílu tvořit pouze perimetry, aby bylo porovnávání dvou rozdílných geometrií relevantní a neovlivňovala by ho další proměnná.

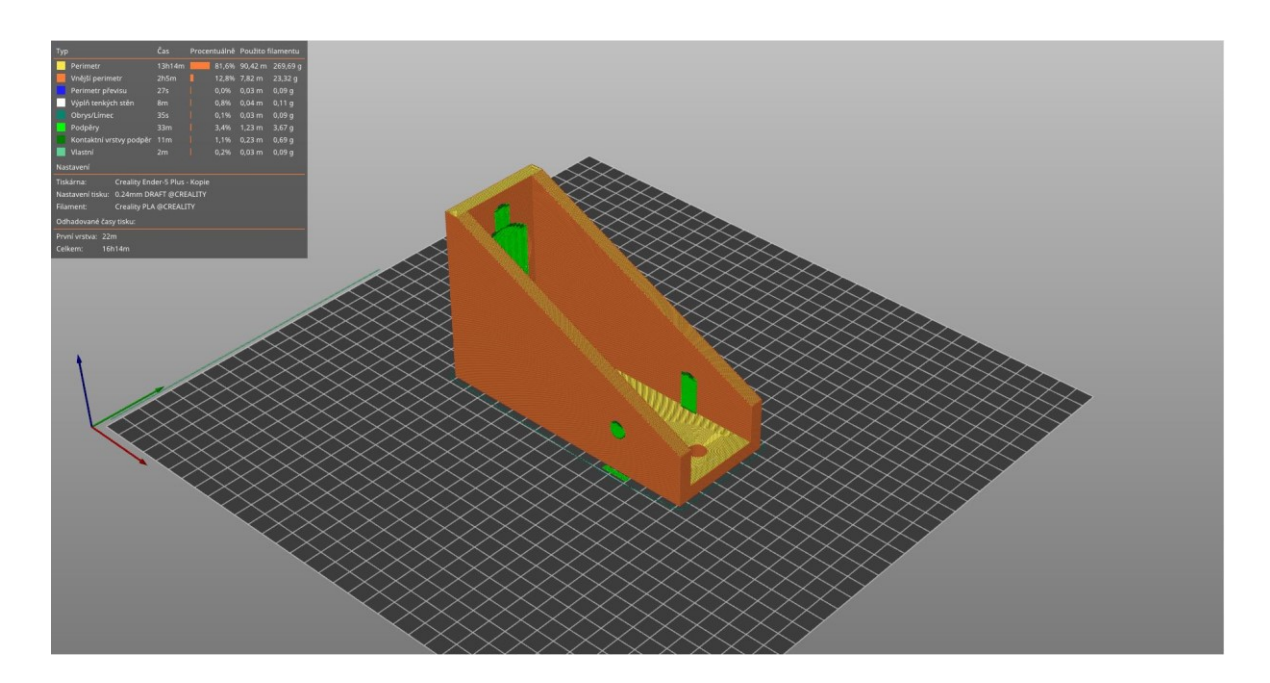

Obrázek 27. Výchozí díl nařezaný na jednotlivé vrstvy

Po rozřezání dílu na jednotlivé vrstvy a vygenerování G-kódu bylo zjištěno, že výsledný výtisk se bude tisknout přibližně 16 hodin a vážit bude zhruba 300 gramů. Slicer byl nastaven na tisk z materiálu PLA. Tento materiál není náročný na tisk a je relativně levný. Teploty pro tisk jsou nastaveny na 200 °C pro trysku a 60 °C pro tiskovou podložku. Teplota skelného přechodu tohoto materiálu se běžně pohybuje od 60 do 65 °C, teplotu tání má v rozmezí 130 až 180 °C a modul pružnosti v tahu mezi 2,7 až 16 GPa.

Základní mechanické vlastnosti tohoto materiálu jsou mezi vlastnostmi polystyrenu a polyetylentereftalátu více známým pod zkratkou PET. Tisk bude probíhat v osách +X, +Y a  $+Z$ .

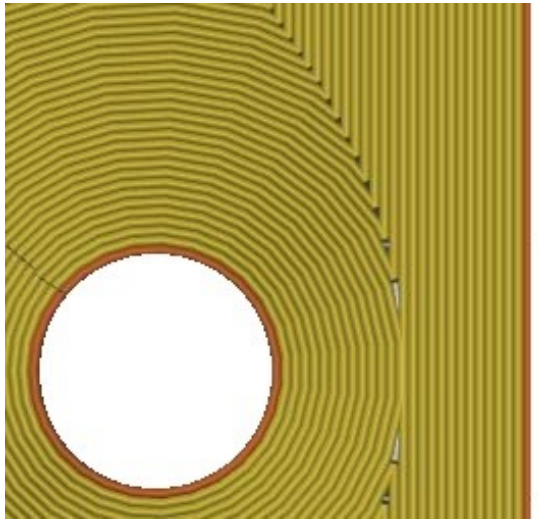

Obrázek 28. Detail první vrstvý tisku tvořící pouze perimetry

Po úspěšném tisku dílu je nyní nutno jej očistit od nežádoucích podpor, které pomohly při tisku děr. Bez těchto podpor by se vzniklý převis nestihl dostatečně ochladit a hroutil by se. Po odstranění podpor už zde není potřebná žádná další dokončovací operace.

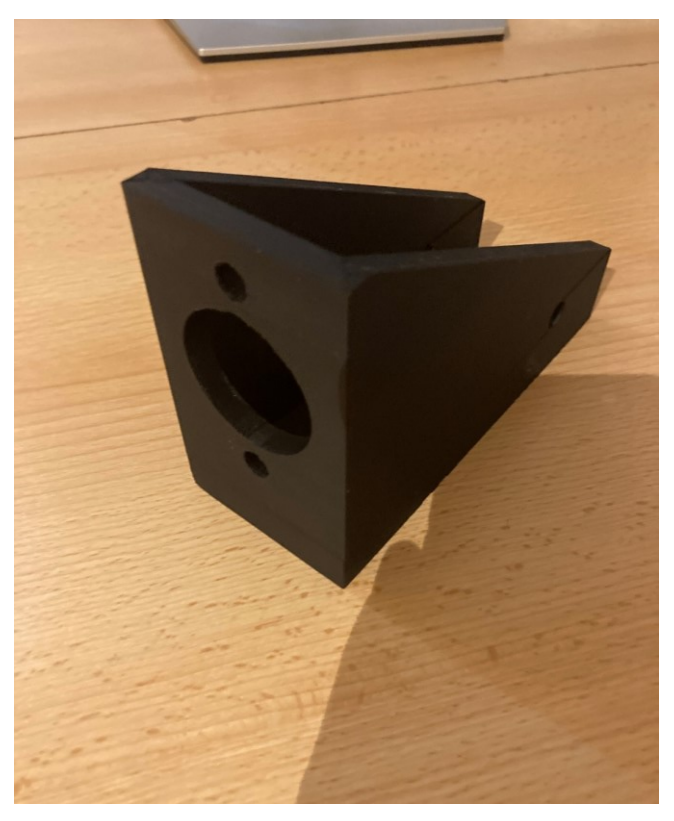

Obrázek 29. Výtisk výchozího modelu těla ruční hydraulické brzdy

#### <span id="page-40-0"></span>**8 TAHOVÁ ZKOUŠKA**

Pro nastavení kritérií generativního designu je zapotřebí kromě geometrie také síla, kterou bude těleso zatíženo. Síla, vyvíjená při zatažení páky je u každého vozu proměnlivá. Záleží na volbě brzdového válce, který je usazen na těle ruční brzdy a také záleží na konstrukci zadních brzd vozu. U profesionálních závodních automobilů se můžeme setkat s napojením okruhu ruční brzdy na původní velké, často vícepístové, třmeny, zatímco u vozů nižší kategorie je více časté napojení na přídavný brzdový třmen, který slouží pouze pro brzdění ruční brzdou. Pro porovnávání dvou tištěných dílů je lepší zatížit výchozí díl a zjistit kritickou sílu, při které se tento díl začne deformovat a z ní vycházet. Proto byl tento díl otestován zkouškou tahem na univerzálním zkušebním stroji ZWICK 1456. Pro upnutí zkoušeného dílu do čelistí stroje byl vytvořen přípravek, který simuluje zatížení mezi uložením brzdového válce a uložením páky při zatažení ruční brzdy. K výrobě přípravku pro upnutí velice dobře posloužila závitová tyč M8, matice a podložky.

Prvním krokem při výrobě tohoto přípravku bylo nařezat závitovou tyč na 5 kusů, které následně byly ohnuté a svařené k sobě, aby zatížení působilo v ose.

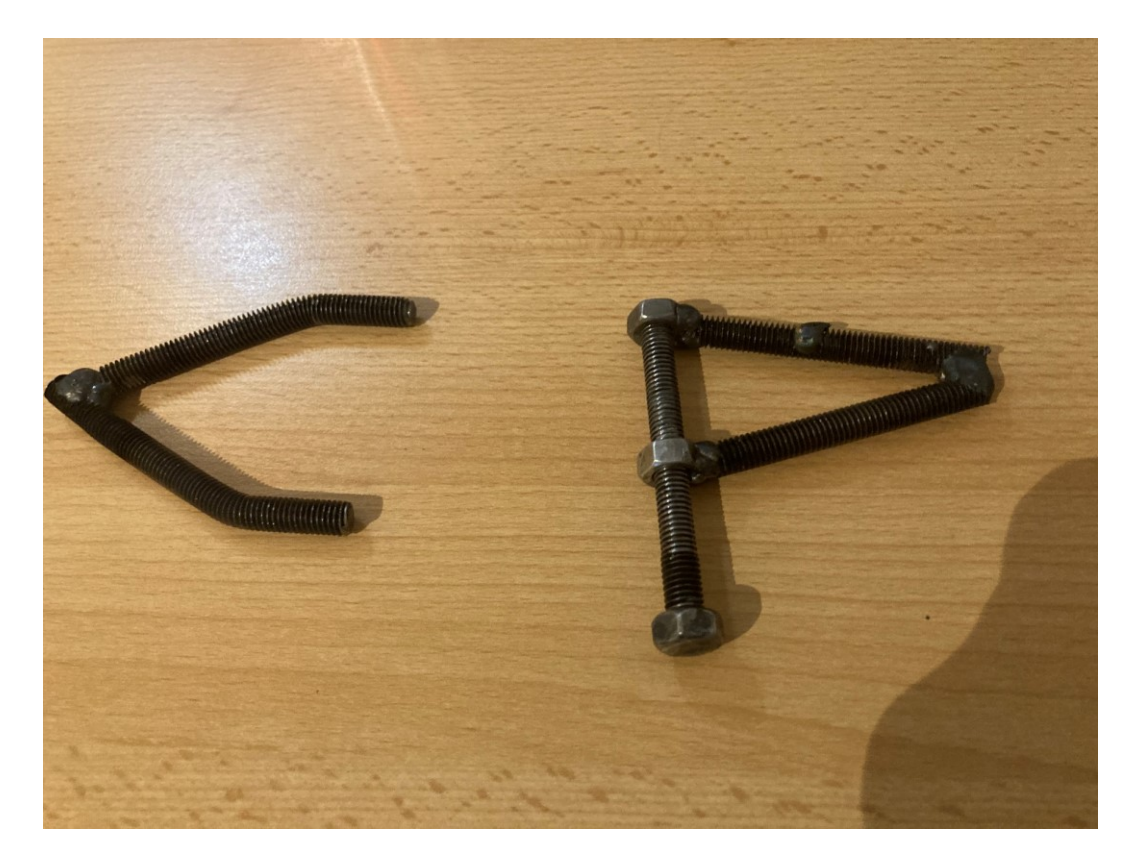

Obrázek 30. Přípravek pro upnutí do čelistí univerzálního zkušebního stroje

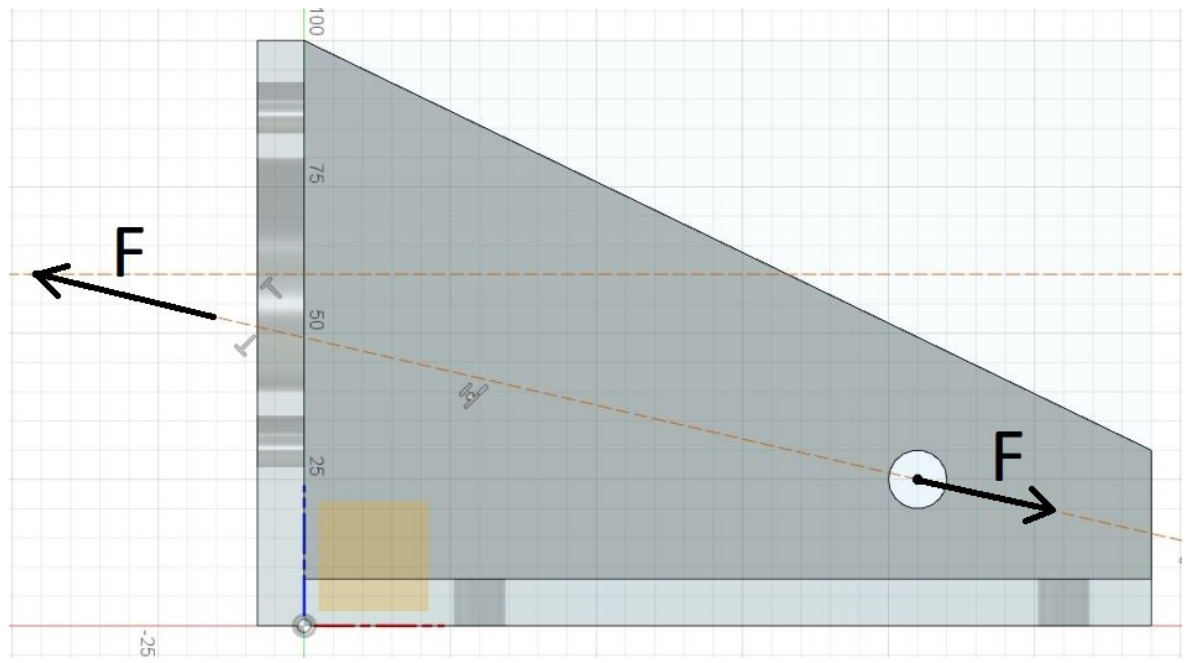

Obrázek 32. Znázornění osy brzdového válce a působení síly při zatažení páky

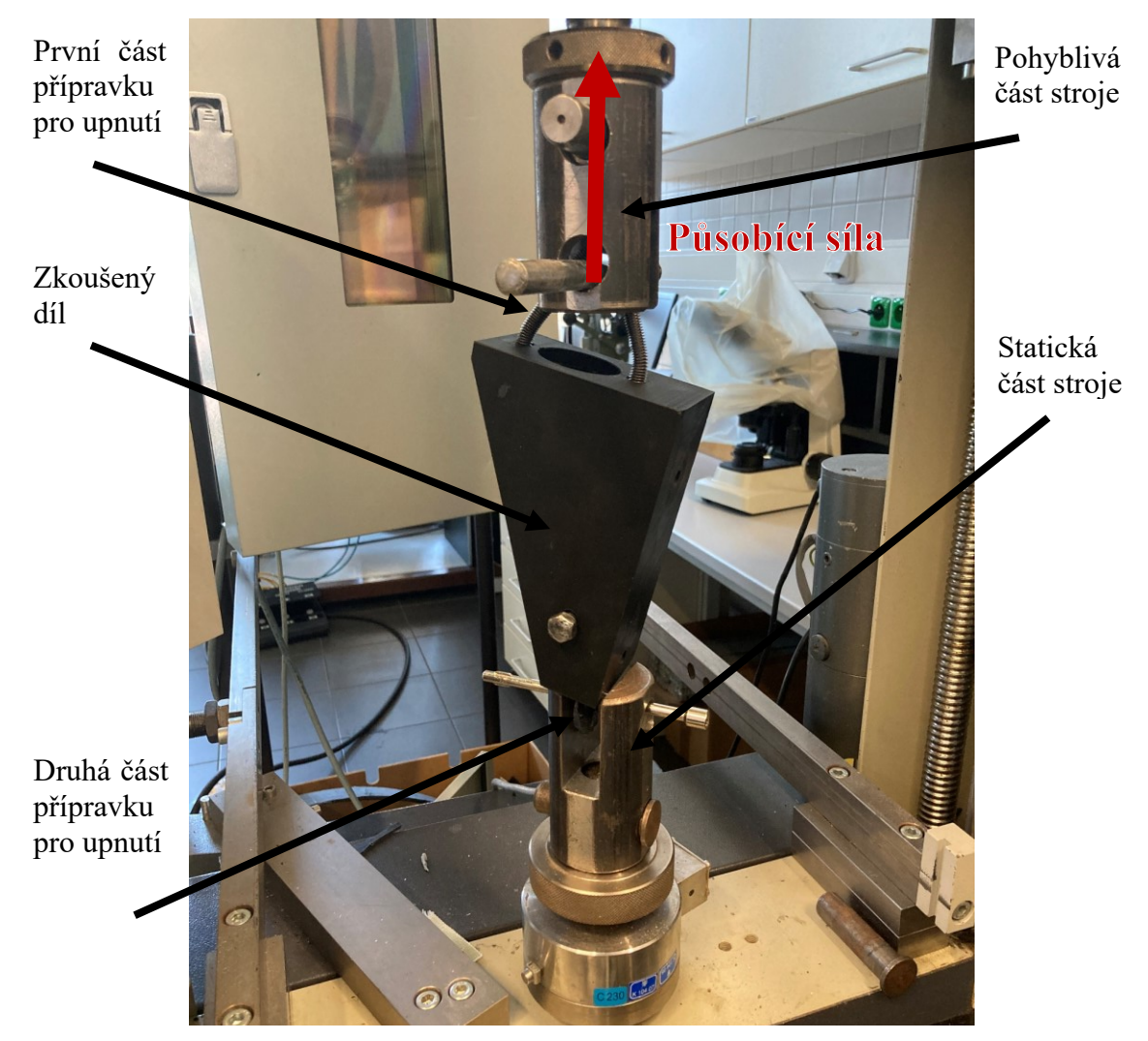

Obrázek 31. Upnutý testovací kus ve stroji ZWICK 1456

Po proběhlé zkoušce stroj vyhodnotil výsledky. Síla, při které se těleso přetrhlo byla 3123 N. Pro generativní design bude nastavena kritická síla o něco menší a bude se počítat se sílou 2000 N a poté budou zpracovány výsledky.

Předpokládalo se, že se díl přetrhne mezi vrstvami, protože zde je pevnost nejmenší a také se tak stalo. Testovací díl se přetrhl mezi vrstvami mezi uložením brzdového válce a uložením páky.

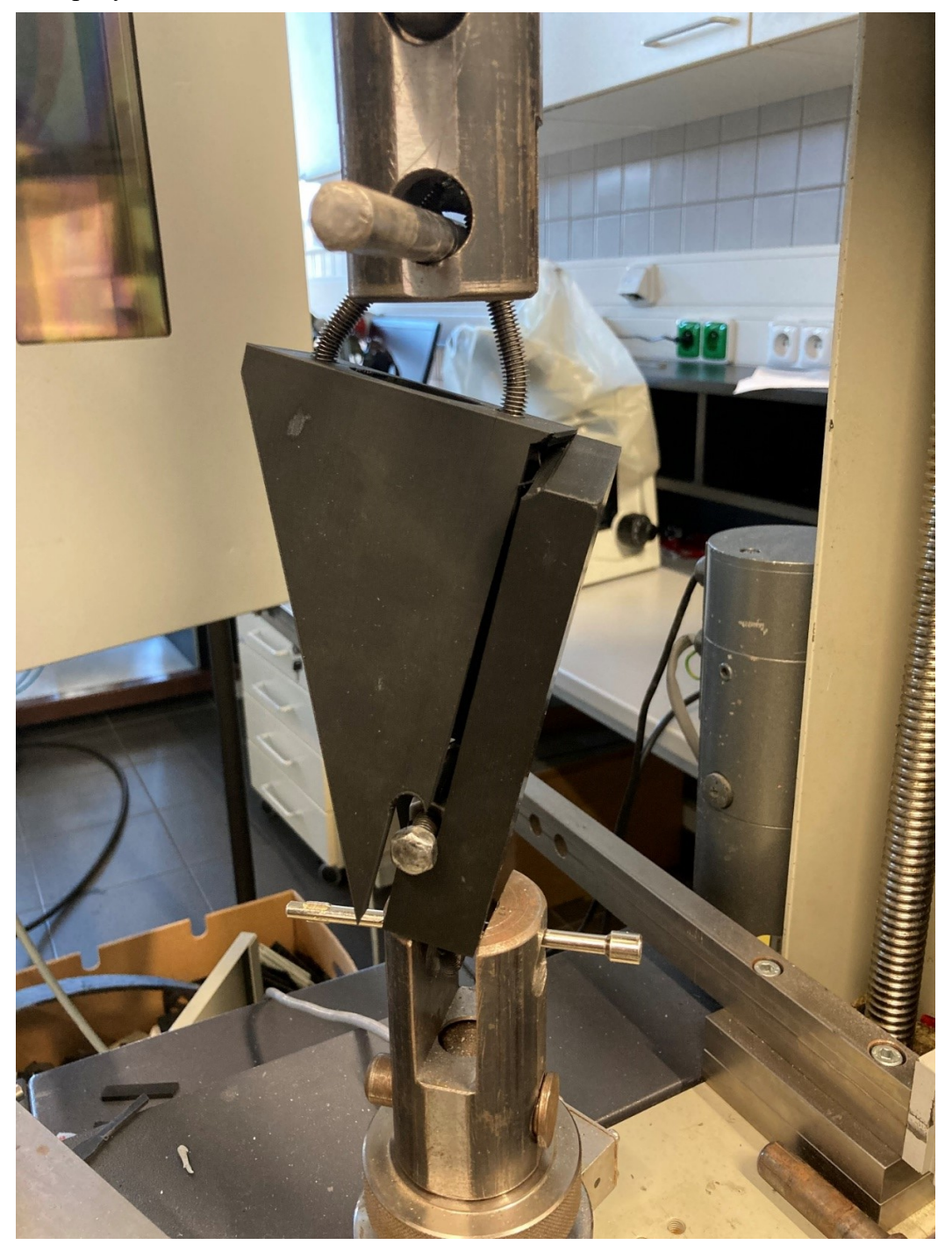

Obrázek 33. Testovaný kus po proběhlé zkoušce

#### <span id="page-43-0"></span>**9 ÚPRAVA GENERATIVNÍM DESIGNEM**

Jelikož už jsou dostupná veškerá kritéria potřebná ke generativnímu navrhování, je možnost se pustit do samotného procesu. Po přepnutí do záložky generativního designu je prvním a základním kritériem geometrie. Je nutno vytvořit model, který bude nést základní informace o poloze a rozměru děr, ze kterého bude algoritmus vycházet. Tento vytvořený model vychází z původního těla ruční brzdy, jsou z něj vyjmuty všechny díry a kopírují původní model.

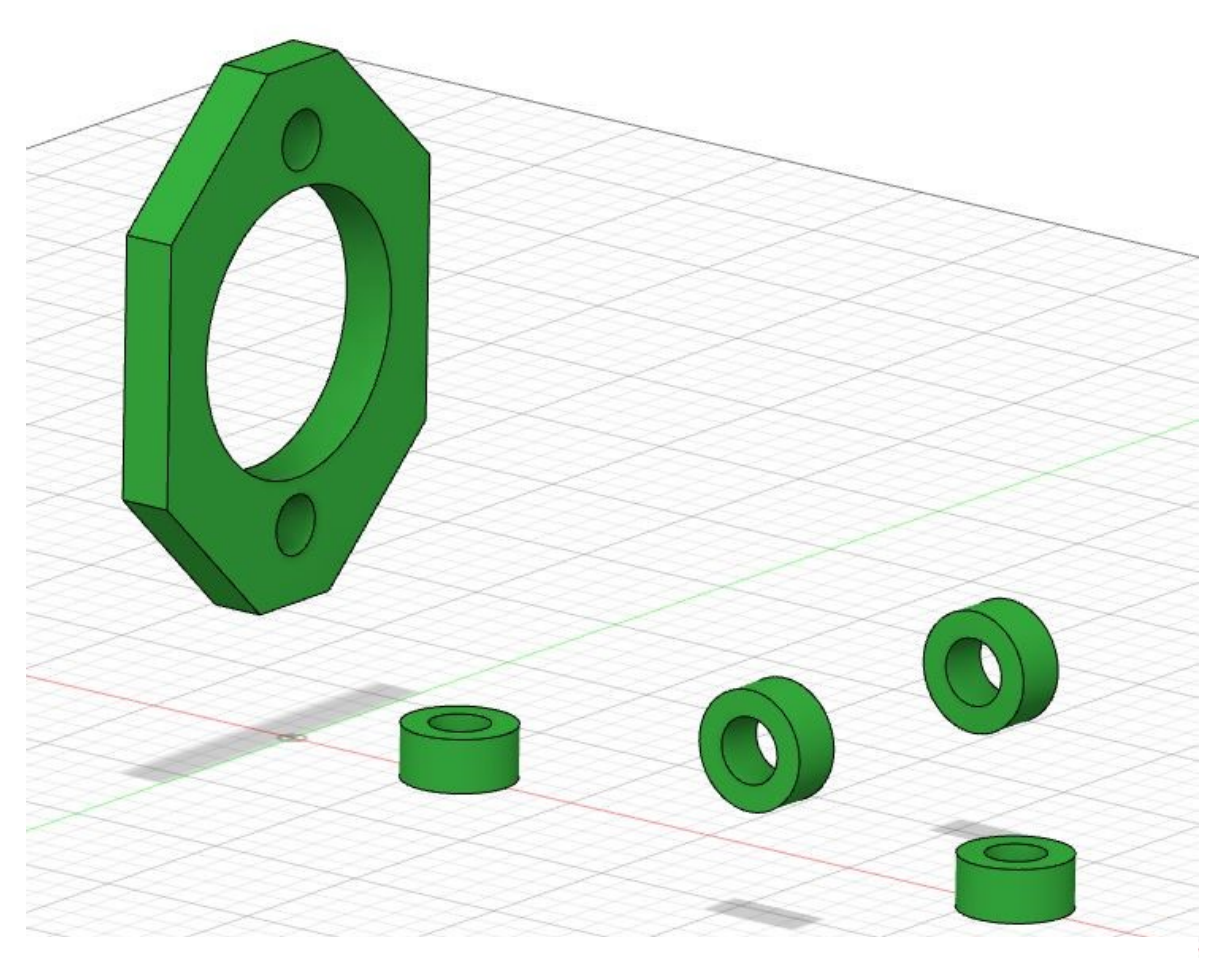

Obrázek 34. Výchozí model pro generativní design

Tyto objekty je nutno ukotvit. Označením těchto objektů se dá najevo algoritmu, že se jedná o objemy, které nemůže upravovat ani je různě přesouvat.

Dalším krokem je určení pracovního prostoru. Pomocí vytažení těles se vyznačí algoritmu prostor, do kterého nemůže zasahovat a výsledný design se musí vyvarovat kolizí s tímto objektem nebo prostorem. V tomto případě se jedná o všechny díry, vnitřní prostor tělesa, ve kterém se páka pohybuje a také manipulační prostor pro montáž matic nebo čepů.

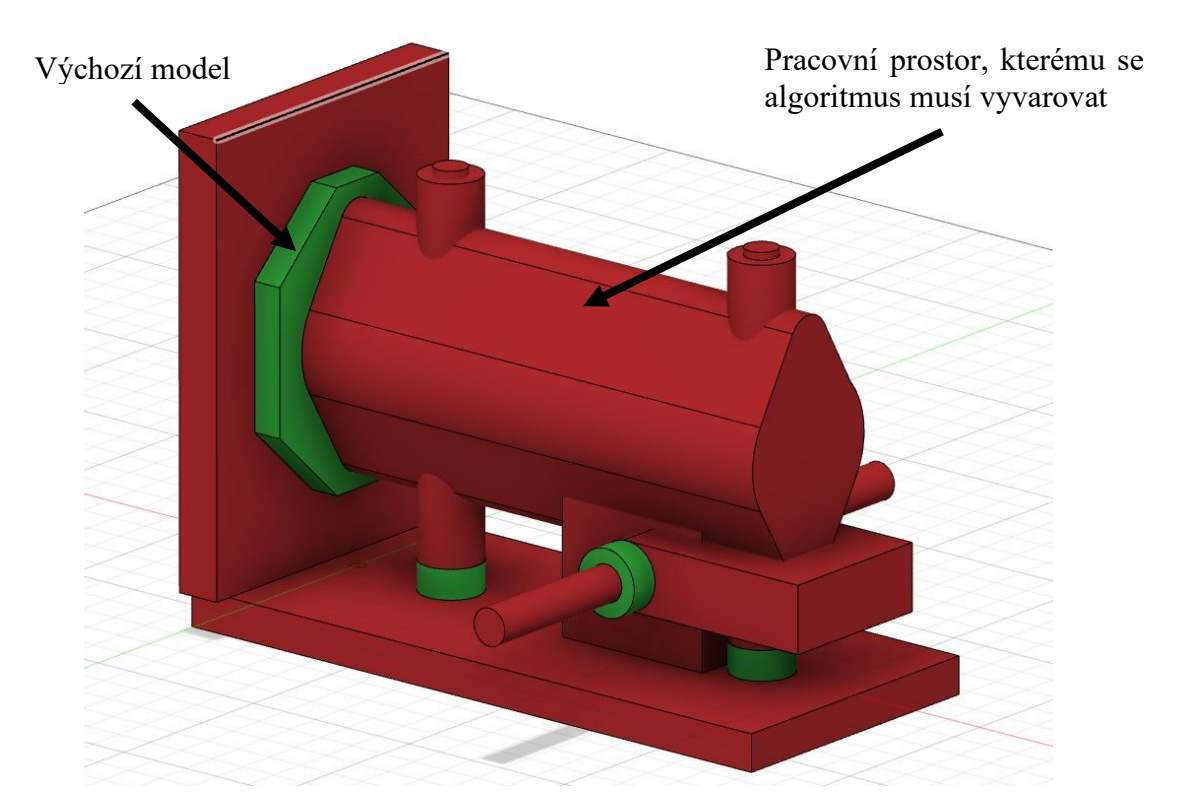

Dále následuje zatížení. Zde se přidají na jednotlivé komponenty objektu virtuální síly, kterými je původní design součásti namáhán. Algoritmus nyní ví, jak má součást dimenzovat, aby vydržela námi definované napětí. Byla definována síla velikosti 2000 N na zadní stěnu a dvě síly o velikosti 1000 N ložiskovým zatížením na místo určené pro čep. Obrázek 36. Vymezení pracovního prostoru, ve kterém algoritmus nemůže působit

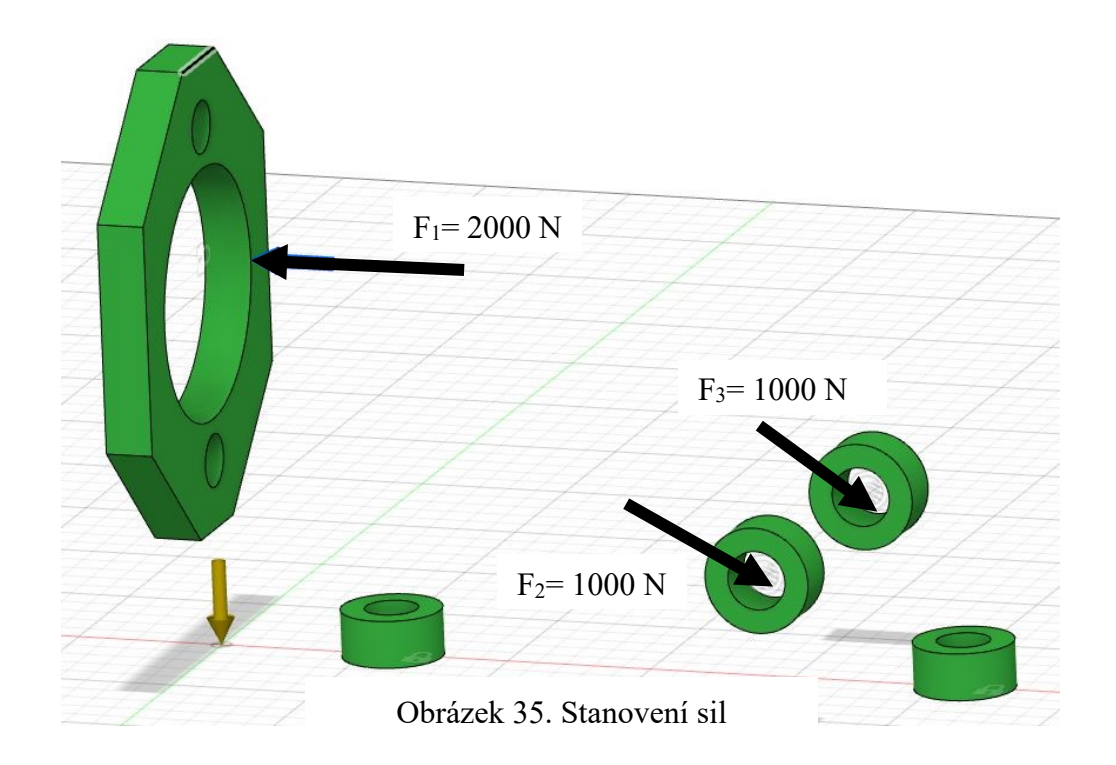

Předposledním krokem je definování materiálu. Materiál, ze kterého výsledný díl bude se shoduje s materiálem u výchozího dílu. Jedná se o termoplast PLA.

Nyní následuje poslední krok. Programu je zapotřebí určit, zda má výsledný model dosáhnout co nejmenší váhy, za splnění kritérií, nebo jestli je požadováno zvýšení tuhosti objektu, za stejné nebo pozměněné váhy. V tomto případě je vyžadováno, aby měl objekt co nejvyšší tuhost a měl sníženou váhu. Generovány budou dva návrhy. První odlehčený o 25 % původní hmotnosti výchozího dílu a druhý odlehčený o 50 % původní hmotnosti výchozího dílu. Proto je třeba zakliknout funkci Maximize stiffness, do kolonky Mass Target zapsat váhu 0,225 Kg. Vedle ikony pro určení operace se nachází ikona pro určení způsobu výroby. Tímto krokem lze určit, jak se finální design bude vyrábět. Je zde na výběr ze tří možností. 3D tisk, frézování nebo neurčité. Záleží jen na konstruktérovi, jestli nechá zapnuté všechny tři možnosti, nebo zvolí jen aditivní způsob výroby. Ponechání všech způsobů má ale výhodu, program nám vygeneruje více designů, ze kterých si můžeme vybrat, který ve výsledku použijeme.

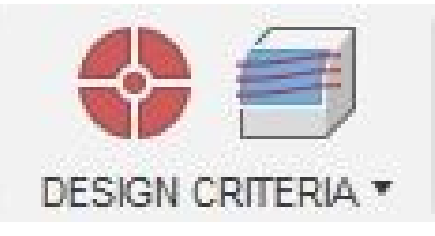

Obrázek 37. Ikona pro určení operace (vlevo) a pro zadání postupu výroby (vpravo)

Po určení všech podmínek lze spustit proces generování designu. Samotný proces výpočtů probíhá na cloudu Fusionu 360. Pro urychlení tohoto procesu je dobré být připojen k dobré internetové síti, hlavně z hlediska uploadu.

Poté, co program provede všechny výpočty, se v okně objeví několik vygenerovaných designů. Tyto návrhy jsou seřazeny podle způsobu výroby. Návrhy je možno mezi sebou porovnávat a seřazovat je například podle objemu, či hmotnosti.

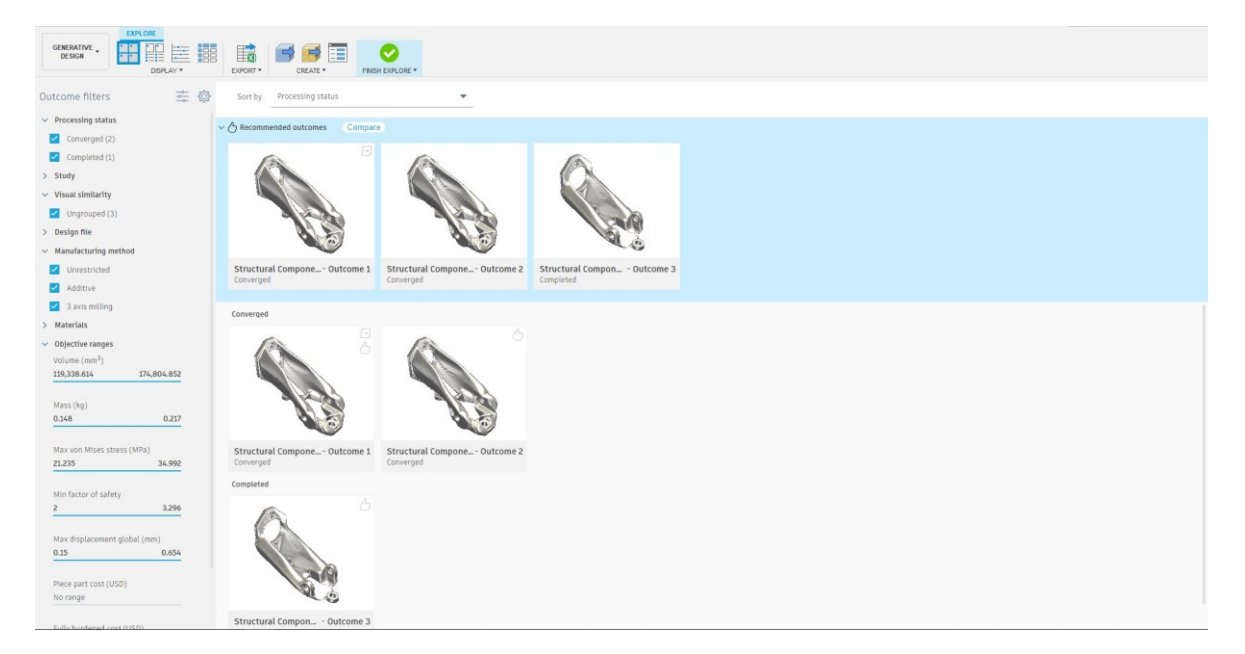

Obrázek 38. Menu prohlížení vygenerovaných návrhů

Každý vygenerovaný návrh má také svou vlastní časovou osu. Díky této časové ose je možné vidět, jak návrh probíhal a jak se v algoritmus postupně zbavoval přebytečného materiálu. V případě nevyhovujícího konečného návrhu lze zvolit design, který byl vygenerován dříve a obsahuje více materiálu.

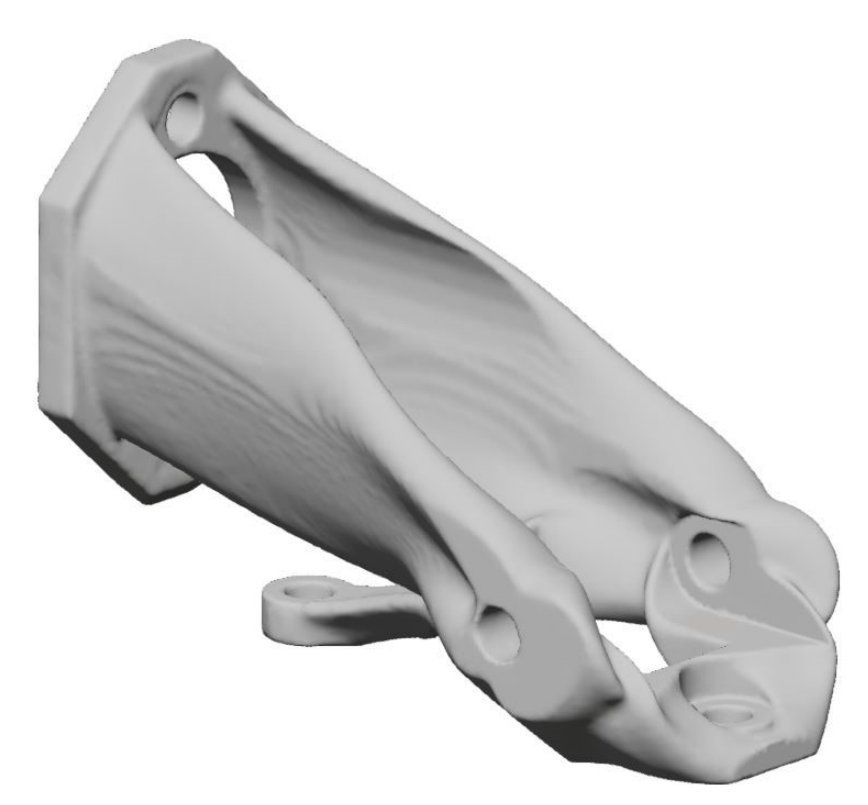

Obrázek 39. Námi vybraný design odlehčený o 50 %

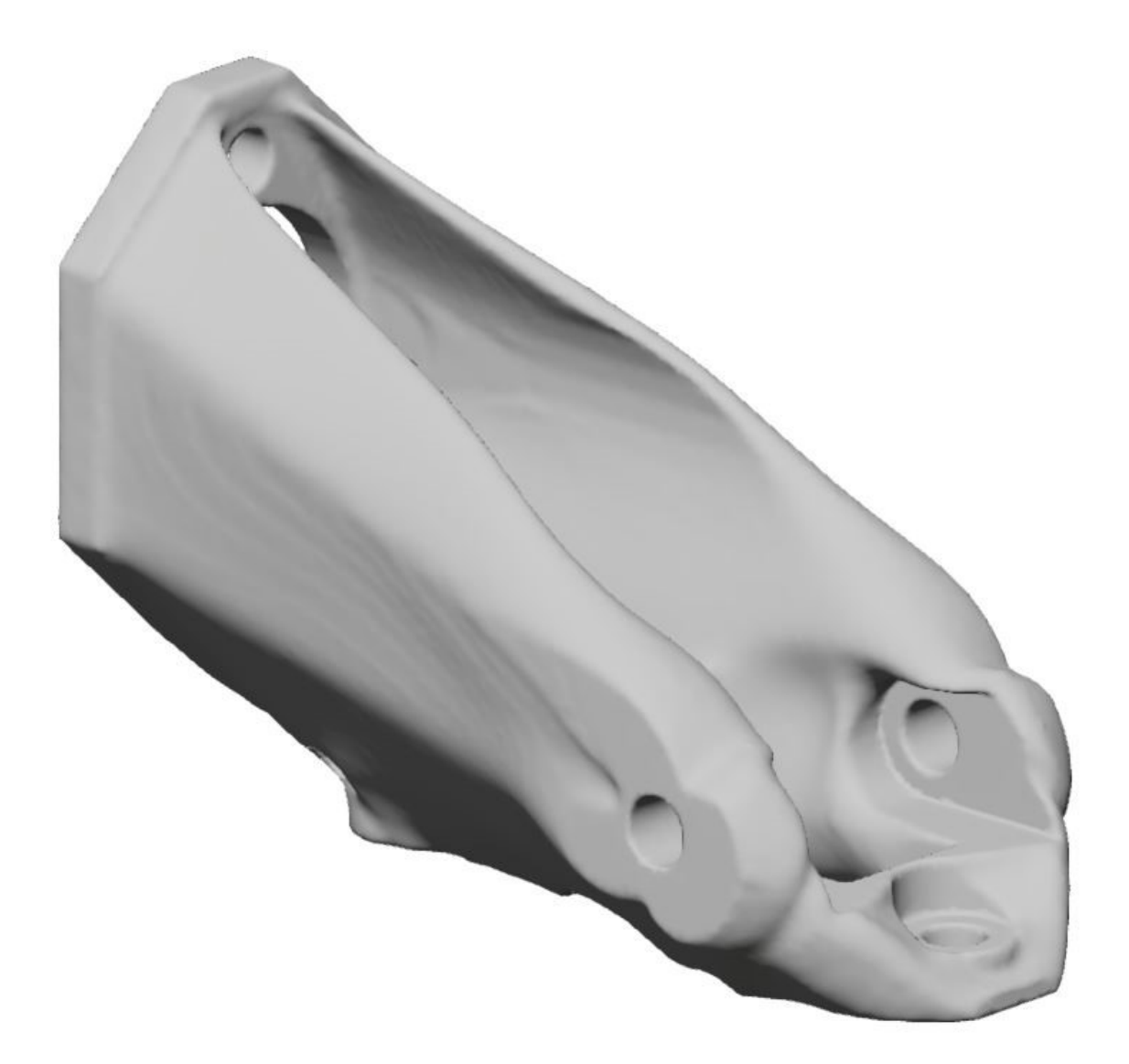

Obrázek 40. Design nacházející se v polovině procesu generování

Poté, co byl vybrán jeden z několika návrhů je nutno tento design převézt na objekt. Stačí kliknout na ikonu Design From Outcome a program převede design na těleso. Následuje znovu postup jako u výchozího dílu. A to převedení na formát .STL, nastavení parametrů tisku, tisk a mechanická zkouška. Stejně tak je nutné učinit u druhého designu, jediná změna je při definování operace Maximize Stiffness změnit požadovanou váhu na 75 % původní hmotnosti výchozího dílu. Tento díl bude vytištěn z červeného materiálu PLA pro lepší rozlišení.

Tisk bude opět probíhat za nezměněné výšky vrstvy 0,24 mm v osých +X, +Y, +Z a díl budou tvořit pouze perimetry za teplot 200/60 °C.

## <span id="page-48-0"></span>**10 VÝSLEDKY**

Po úspěšném tisku dvou vygenerovaných dílů je na řadě jejich zkoušení. Mechanická zkouška probíhá stejně jako u výchozího dílu a jelikož byla zachována původní geometrie děr, lze použít stejný přípravek pro uchycení do čelistí zkušebního stroje.

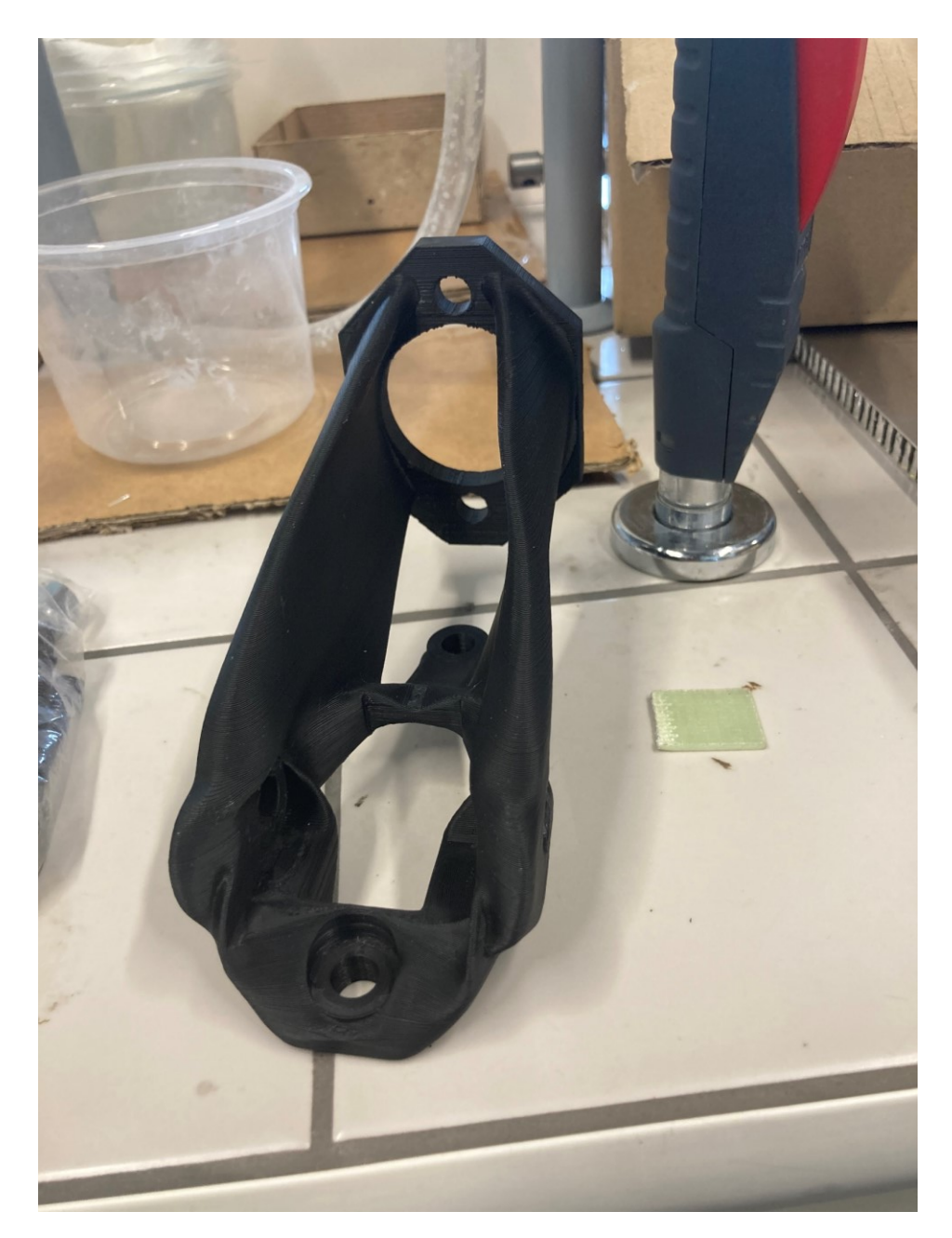

Obrázek 41. Vytištěný design 50 % původní hmotnosti

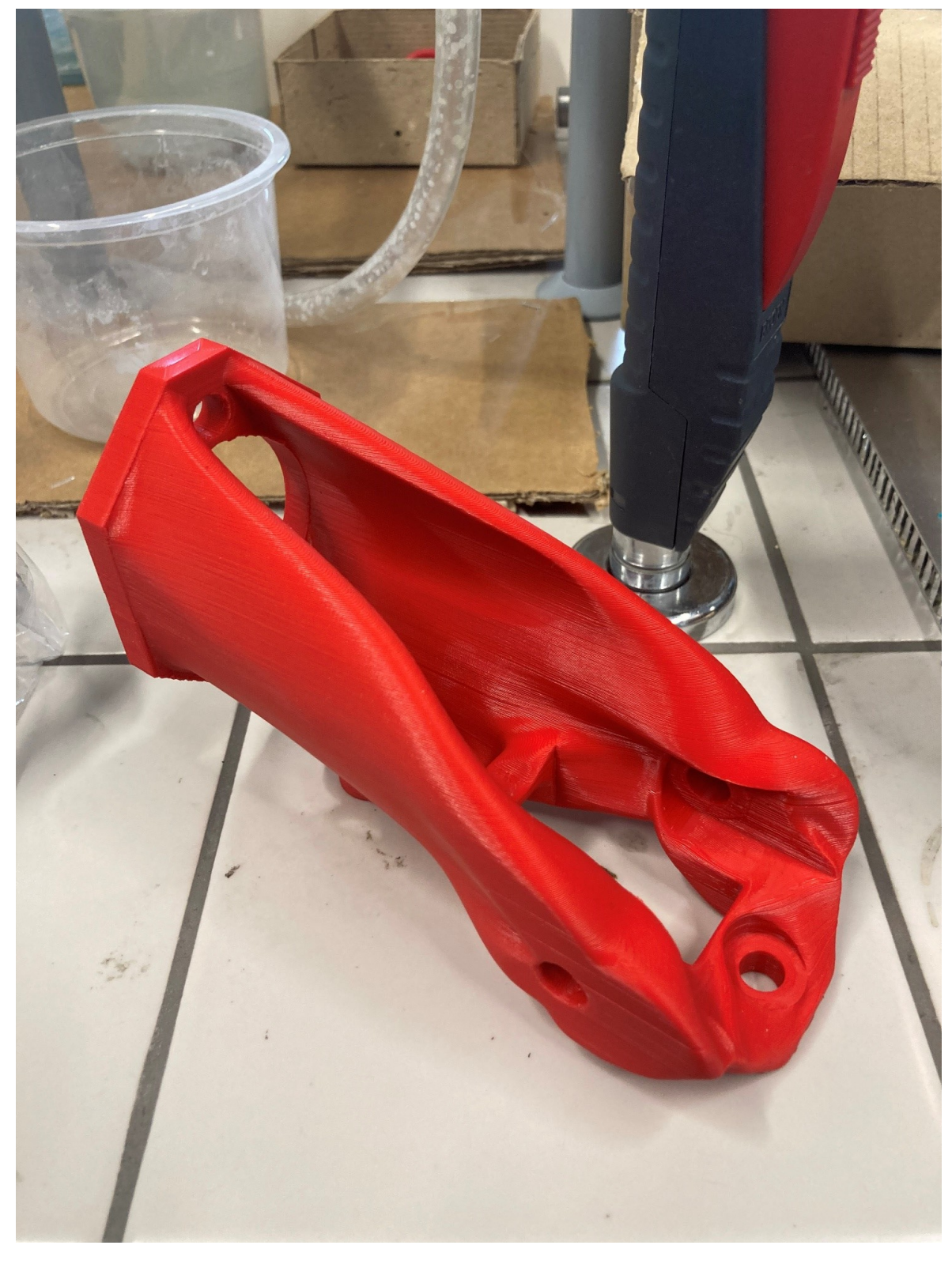

Jak lze z obrázků vypozorovat, algoritmus perfektně vynechal stanovený prostor ve kterém nemohl pracovat a je možné použít původní přípravek pro uchycení do čelistí stroje.

Obrázek 42. Vytištěný design 75 % původní hmotnosti

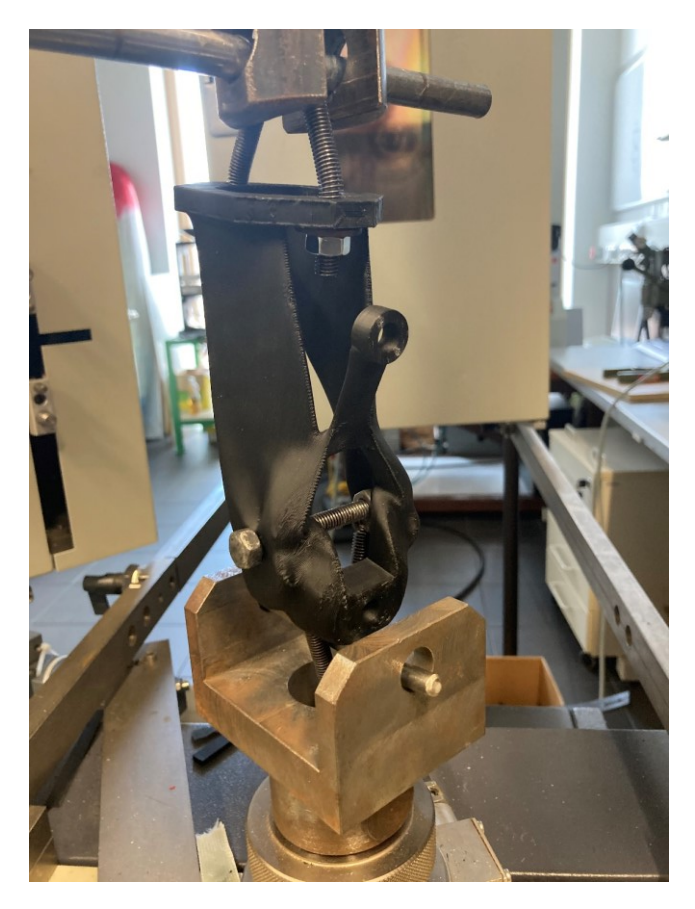

Obrázek 44. O 50 % odlehčený kus upnutý v čelistích stroje

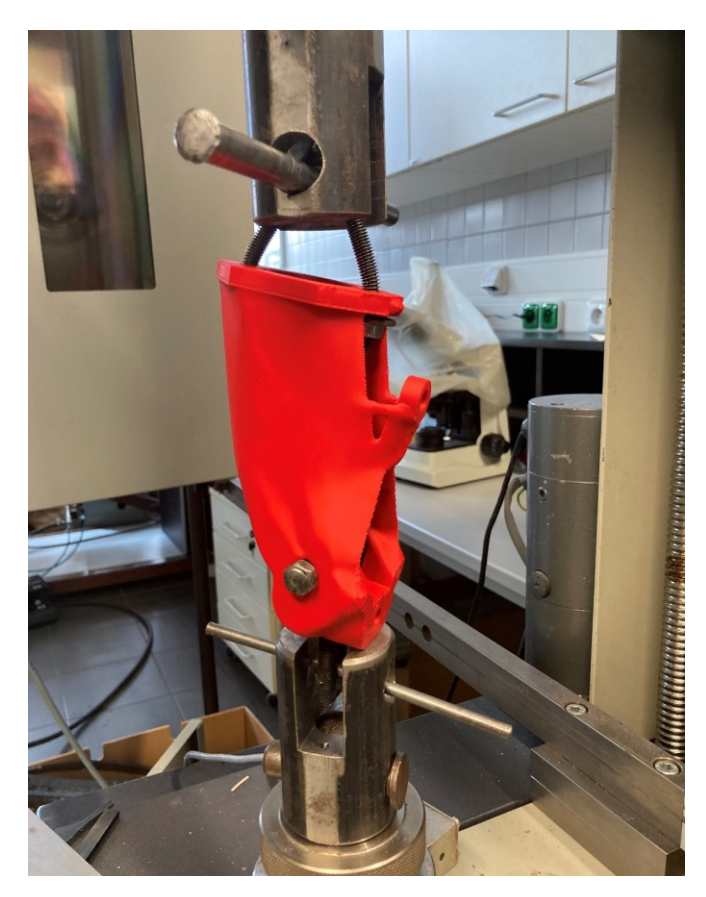

Obrázek 43. O 25 % odlehčený kus upnutý v čelistích stroje

Prodloužení referenčního dílu při maximálním zatížení činilo 8,9 mm. Dosazením těchto hodnot do vzorce pro výpočet tuhosti vyjde najevo, že referenční těleso mělo tuhost 350,94 Nmm.

$$
Cp = \frac{Fmax}{\Delta L} = \frac{3123.4}{8.9} = 350.94 \text{ Nmm}
$$

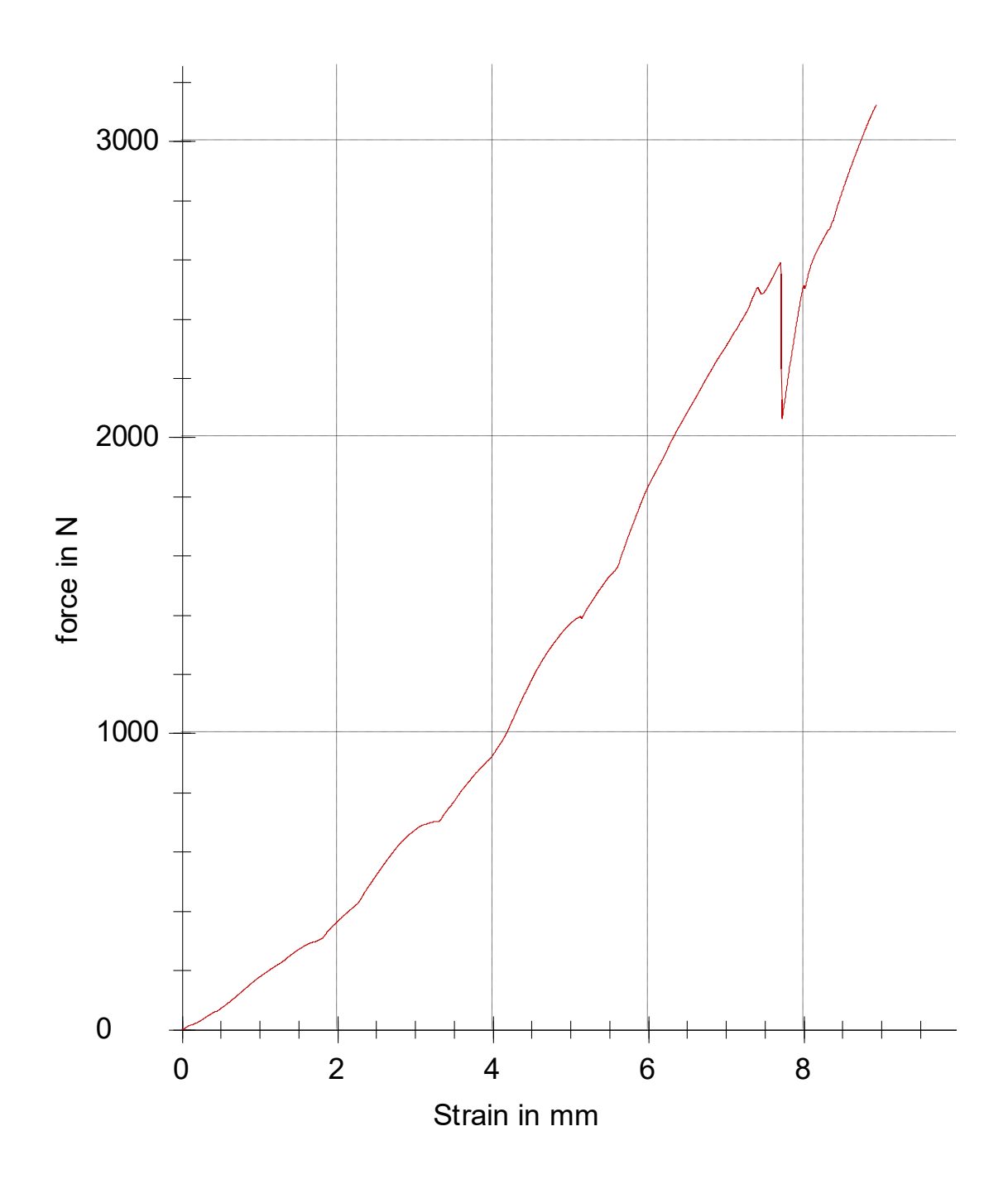

Graf 1. Výsledky první zkoušky

Červený díl (odlehčen o 25 % hmotnosti výchozího dílce) vydržel napětí 6203,9 N, což je trojnásobek námi definované síly (2000 N). Prodloužení činilo 11,5 mm a tuhost vyšla na 539,46 Nmm.

$$
Cp = \frac{Fmax}{\Delta L} = \frac{6203.9}{11.5} = 539.46 \text{ Nmm}
$$

Černý díl (odlehčen o 50 % hmotnosti výchozího dílce) odolal napětí 3570 N. Prodloužení při maximálním zatížení vyšlo na 12,6 mm a tuhost tělesa je 283,33 Nmm.

![](_page_52_Figure_4.jpeg)

$$
Cp = \frac{Fmax}{\Delta L} = \frac{3570}{12,6} = 283,33 \text{ Nmm}
$$

Graf 2. Výsledky zkoušek upravených designů

<span id="page-53-1"></span>

|              | <b>Fmax</b> | ΔL at Fmax    | W to Fmax |
|--------------|-------------|---------------|-----------|
| Zkoušený díl | N           | <sub>mm</sub> |           |
| Referenční   | 3123,4      | 8,9           | 11,492    |
| 75 %         | 6203,9      | 11,5          | 40,427    |
| 50%          | 3570        | 12,6          | 19,081    |

Tabulka 1. Výsledky měření

Výše je přiložena tabulka výsledků z univerzálního zkoušecího stroje. Hodnoty pod kolonkou Fmax jsou kritické síly, při kterých se tělesa zdeformovaly. Druhý sloupec ∆L značí prodloužení při maximálním zatížení a ve třetím sloupci je znázorněna práce, potřebná k deformování těles.

#### <span id="page-53-0"></span>**10.1 Shrnutí výsledků**

Z výsledků, které vyhodnotil univerzální zkušební stroj lze vyvodit, že kusy upravené generativním navrhováním si v porovnáním s referenčním dílem vedly velice dobře. Tyto odlehčené díly vydržely větší namáhání, červený díl měl větší tuhost a taktéž bylo potřeba větší práce k přetržení obou dílů v porovnání s referenčním kusem.

![](_page_53_Picture_165.jpeg)

<span id="page-53-2"></span>![](_page_53_Picture_166.jpeg)

## <span id="page-54-0"></span>**ZÁVĚR**

První část teoretické bakalářské práce byla věnována seznámením se s funkcí hydraulické ruční brzdy, následně byly shrnuty užívané výrobní procesy. Další částí byla rešerše na téma modelovacího softwaru, topologické optimalizace a aditivní technologie. Praktická část byla věnována návrhu, tisku a testování dílu této ruční hydraulické brzdy s následnou úpravou generativním designem. Přesněji se jednalo o tělo brzdy, ve kterém je usazena páka pro zatažení a taktéž je zde usazen brzdový válec. Po návrhu a tisku tohoto dílu se přišlo na řadu testování zkouškou tahem, aby byla zjištěna kritická síla, po které se díl zdeformuje. Tato kritická síla je velice důležitým parametrem pro nastavení generativního designu. Dále následoval proces generativního navrhování. Nejprve je zapotřebí vytvořit výchozí model, kopírující geometrii funkčních prvků výchozího dílu a poté nastavit všechna potřebná kritéria k procesu generování. Po zadání všech kritérií a vybráním správného designu byly tyto dva objekty vytisknuty a otestovány stejným způsobem jako výchozí navržený díl. Výsledky zkoušek jsou zpracovány a vloženy v kapitole výsledky. Tyto výsledky jsou velmi uspokojivé a upravené díly vydržely překvapivě velké namáhání. Jelikož dílce upravené generativním designem byly lehčí a vydržely definovanou sílu a dokonce řádově větší, je možné říci, že cíl této bakalářské práce byl splněn. Z výsledků je taktéž jasné, že je pro přetržení nutno vynaložit větší práci a u červeného dílu výrazně vzrostla jeho tuhost. Deformace referenčního kusu vznikla mezi jednotlivými vrstvami výtisku. U dílů vytvořených generativním navrhováním lze vidět, že přesně v místech, kde se referenční kus přetrhl, bylo použito více materiálu a tímto vyztužením algoritmus docílil větší výdrži těchto těles. Díky těmto úpravám přetrhnutí nevedlo skrze vrstvy, ale u červeného dílu vedlo skrze vytvořenou díru pro čep a u černého dílu vedlo přetržení v místě uložení brzdového válce.

#### <span id="page-55-0"></span>**SEZNAM POUŽITÉ LITERATURY**

[1] TERRELL, Joe. Ultimate Hydraulic Handbrake Guide. *Drifted.com* [online]. 23. Prosinec 2019 [cit. 2022-04-04]. Dostupné z: [https://www.drifted.com/hydraulic](https://www.drifted.com/hydraulic-handbrake/)[handbrake/](https://www.drifted.com/hydraulic-handbrake/)

[2] *Palmside: Hydraulic handbrakes* [online]. [cit. 2022-04-06]. Dostupné z: https://palmside.co.nz/collections/hydraulic-handbrakes/products/copy-2-of-obp-pro-driftv2-lockable-aluminium-billet-handbrake-std

[3] BÍLEK, Ondřej a Imrich LUKOVICS. *Výrobní inženýrství a technologie*. Ve Zlíně: Univerzita Tomáše Bati, 2014, 173 s. ISBN 9788074544712.

[4] NOVOTNÝ, Josef a Zdeněk LANGER. *Stříhání a další způsoby dělení kovových materiálů*. Praha: SNTL, 1980.

[5] Dvořák, M. a kol. TECHNOLOGIE II. Brno : AKADEMICKÉ NAKLADATELSTVÍ CERM, s.r.o., 2004. ISBN 88-214-2683-7

[6] *Extrudesign: gas welding types, flame types and equipment* [online]. [cit. 2022-04-06]. Dostupné z: https://extrudesign.com/gas-welding-types-flame-types-and-equipment/

[7] LENFELD, P. *Technologie II* [online]. Technická univerzita Liberec, Fakulta strojní. [cit. 2022-04-06]. Dostupné z:

[http://www.ksp.tul.cz/cz/kpt/obsah/vyuka/skripta\\_tkp/sekce/07.htm.](http://www.ksp.tul.cz/cz/kpt/obsah/vyuka/skripta_tkp/sekce/07.htm)

[8] *Inovationtech* [online]. [cit. 2022-04-06]. Dostupné z: http://www.inovationtech.cz/cz/#

[9] MÁDL, Jan; BARCAL, Jaroslav*. Základy technologie II*. Dotisk prvního vydání. Praha : ČVUT, 2005. 55 s. Dostupné z WWW: . ISBN 80-01-02610-8.

[10] *Gatl.cz: warco frézka* [online]. [cit. 2022-04-06]. Dostupné z: https://www.gatl.cz/Warco-Super-Major-robustni-frezka-vrtacka-na-kov-prevodovka-DRO-2-osy-450-kg-d3978.htm

[11] Stručná historie CAD/CAM až po současnost. [online]. [cit. 2022-04-06]. Dostupné z: [http://www.fi.muni.cz/usr/jkucera/pv109/2002/xkubin2\\_CAD-CAM.htm](http://www.fi.muni.cz/usr/jkucera/pv109/2002/xkubin2_CAD-CAM.htm)

[12] *Alicon: hrubovací frézy* [online]. [cit. 2022-04-06]. Dostupné z: https://www.alicon.cz/hrubovaci-frezy/

[13] TEDESCHI, Arturo a Fulvio WIRZ. *AAD\_Algorithms-aided design: parametric strategies using grasshopper. Brienza*, Italy: Le Penseur Publisher, 2014. ISBN 9788895315300.

[14] *Autodesk.cz: Generativní navrhování* [online]. [cit. 2022-04-04]. Dostupné z: <https://www.autodesk.cz/campaigns/generative-design/manufacturing>

[15] RAO, R. Venkata a Vimal J. SAVSANI. *Mechanical design optimization using advanced optimization techniques*. London: Springer, c2012, xii, 320 s. Springer series in advanced manufacturing. ISBN 9781447127475.

[16] WANG, Zhiping; ZHANG, Yicha; BERNARD, Alain. A constructive solid geometrybased generative design method for additive manufacturing. *Additive Manufacturing*, 2021, 41: 101952.

[17] *Prothetics in india* [online]. [cit. 2022-04-06]. Dostupné z: https://redshift.autodesk.com/prosthetics-in-india/

[18] General Motors: Driving a lighter, more efficient future of automotive part design. *Autodesk.com* [online]. [cit. 2022-04-05]. Dostupné z: https://www.autodesk.com/customer-stories/general-motors-generative-design

[19] Panopoulos automotive: Chaos. *Automotive.spyrospanopoulos.com* [online]. [cit. 2022-04-05]. Dostupné z: <https://automotive.spyrospanopoulos.com/chaos/>

[20] World premiere: Brake caliper from 3D printer. *Bugatti.com* [online]. [cit. 2022-04-05]. Dostupné z: [https://www.bugatti.com/media/news/2018/world-premiere-brake-caliper](https://www.bugatti.com/media/news/2018/world-premiere-brake-caliper-from-3-d-printer/)[from-3-d-printer/](https://www.bugatti.com/media/news/2018/world-premiere-brake-caliper-from-3-d-printer/)

[21] Aditivní výroba [online]. [cit. 2022-04-06]. Dostupné z: [http://www.3dtisk.cz/aditivni](http://www.3dtisk.cz/aditivni-vyroba/)[vyroba/](http://www.3dtisk.cz/aditivni-vyroba/)

[22] 3D Printing Media Network [online]. 2018 [cit. 2022-04-06]. Dostupné z: <https://www.3dprintingmedia.network/advanced-materials-additive-manufacturing/>

[23] REDWOOD, Ben, Filemon SCHFFER a Brian GARRET. *The 3D Printing Handbook: Technologies, Design and Applications* [online]. 1. 2017 [cit. 2022-04-06]. ISBN 9082748509. Dostupné z: <https://dl.acm.org/doi/book/10.5555/3199991>

[24] Manufactur3D Magazine on 3D printing [online]. 2018 [cit. 2022-04-06]. Dostupné z: <https://manufactur3dmag.com/how-selective-laser-sintering-works/>

[25] *Dmd spectrometers* [online]. [cit. 2022-04-06]. Dostupné z: https://ibsen.com/resources/spectrometer-resources/dmd-spectrometers/

[26] *Design, Research, and Education for Additive Manufacturing Systems* [online]. 2020 [cit. 2022-04-06]. Dostupné z: http://seb199.me.vt.edu/dreams/category/material-jetting/

[27] *DMG MORI SLM* [online]. 2020 [cit. 2022-04-06]. Dostupné z: https://dk.dmgmori.com/products/machines/additive-manufacturing/powder-bed/lasertec-30- slm

[28] Design World: Electron Beam Melting Is Just as Metal as It Sounds [online]. 2016 [cit. 2022-04-06]. Dostupné z: [https://www.designworldonline.com/electron-beam-melting-is](https://www.designworldonline.com/electron-beam-melting-is-just-as-metal-as-it-sounds/)[just-as-metal-as-it-sounds/](https://www.designworldonline.com/electron-beam-melting-is-just-as-metal-as-it-sounds/)

[29] *EBM 3D printing* [online]. [cit. 2022-04-06]. Dostupné z: https://www.3daf.ca/wiam

[30] *TRUMPF: Laserové práškové navařování (LMD)* [online]. [cit. 2022-04-06]. Dostupné z: [https://www.trumpf.com/cs\\_CZ/pouziti/aditivni-vyroba/laser-metaldeposition-lmd/](https://www.trumpf.com/cs_CZ/pouziti/aditivni-vyroba/laser-metaldeposition-lmd/)

[31] *3D Natives: The Complete Guide to Directed Energy Deposition (DED) in 3D Printing* [online]. 2019 [cit. 2022-04-06]. Dostupné z: https://www.3dnatives.com/en/directedenergy-deposition-ded-3d-printing-guide-100920194/

## **SEZNAM POUŽITÝCH SYMBOLŮ A ZKRATEK**

![](_page_58_Picture_144.jpeg)

![](_page_59_Picture_90.jpeg)

## <span id="page-60-0"></span>**SEZNAM OBRÁZKŮ**

![](_page_60_Picture_166.jpeg)

![](_page_61_Picture_64.jpeg)

#### <span id="page-62-0"></span>**SEZNAM TABULEK**

![](_page_62_Picture_19.jpeg)

## <span id="page-63-0"></span>**SEZNAM PŘÍLOH**

Příloha 1 – Soubory modelů – jednotlivé modely ve formátu .STL.